# **FrameMaker 8.0 Commands**

#### **Notes:**

This report lists all commands available in the current FrameMaker environment (version & language) at runtime.

All modifications of the commands (via FM cfg file, CustomUI.cfg, script or plug-in) are shown.

The command sequence in this report corresponds to their initialization by FrameMaker. The group titles for the report are read from the corresponding comment lines of the FM-cfg files.

First, those commands defined in the configuration file 'cmds.cfg' file are listed.

Then the equation commands from the 'mathcmds.cfg' file are listed.

#### **Groups:**

- [2 Main Window commands](#page-1-0)
- [2 File Menu](#page-1-1)
- [3 Edit menu](#page-2-0)
- [3 Format Menu](#page-2-1)
- [4 View menu](#page-3-0)
- [5 Special Menu](#page-4-0)
- [6 Graphics Menu](#page-5-0) [6 Table Menu](#page-5-1)
- 
- [6 Help Menu](#page-5-2)
- [6 Book File Menu](#page-5-3)
- [7 Book View Menu](#page-6-0)
- [7 Viewer Popup](#page-6-1)
- [7 Window Popup](#page-6-2)
- [7 Fluid view commands](#page-6-3)
- [7 Find and Replace Commands](#page-6-4)
- [7 Alignment Commands](#page-6-5)
- [7 Character Format](#page-6-6)
- [8 Deletion](#page-7-0)
- [8 Diacritics](#page-7-1)
- [10 more edit commands](#page-9-0)
- [11 Fill Pattern](#page-10-0)
- [11 Graphics](#page-10-1)
- [11 Highlighting](#page-10-2)
- [11 Object Selection](#page-10-3)
- [12 Insertion Point](#page-11-0)
- [12 Kerning](#page-11-1)
- [12 Line Width](#page-11-2)
- [12 Miscellaneous](#page-11-3)
- [13 Page Commands](#page-12-0)
- [13 Paragraph Format](#page-12-1)
- [14 Pen Pattern](#page-13-0)
- [14 Special Stuff](#page-13-1)
- [14 Spelling](#page-13-2)
- [14 Tools](#page-13-3)
- [15 Dashed Lines Commands](#page-14-0)
- [15 More View Commands](#page-14-1)
- [15 View Separations](#page-14-2)
- [15 Window menu](#page-14-3)
- [16 Table Commands](#page-15-0)

In the configuration file 'wincmds.cfg' primarily platform-specific keyboard shortcuts are added to the commands that have already been initialized; a few new Windows-specific commands are, however, also defined.

FrameMaker then subsequently initializes the command modifications of the configuration file 'CustomUI.cfg' (also refer to Micro-Type's [ToolbarPlus Express](http://www.microtype.com/resources.html) [Express Customization] on this).

In conclusion, those commands in this report that are defined by API clients (plug-ins) are listed. Among these are all FrameScripts that are installed.

The 'FC Dec' column renders the FM commands internal code in decimal format. It can be used in order to call up the respective command, with FrameScript for example:

Execute FC 770;

- [16 Table Dialog Shortcuts](#page-15-1)
- [16 Keyboard Table Selection](#page-15-2)
- [16 Keyboard Table IP Navigation](#page-15-3)
- [16 Focus](#page-15-4)
- [17 Close Modeless Dialogs](#page-16-0)
- [17 Special Palette Commands](#page-16-1)
- [17 File Commands](#page-16-2)
- [17 Element Commands](#page-16-3)
- [17 View Commands](#page-16-4)
- [18 Special Commands](#page-17-0)
- [18 Element Catalog View Options](#page-17-1)
- [18 Structure IP Navigation](#page-17-2)
- [18 Structure Selection Commands](#page-17-3)
- [19 Validation Commands](#page-18-0)
- [19 Structure Commands](#page-18-1)
- [19 DRE \(Dialog Editing\) commands for FDK developers](#page-18-2)
- [19 PDFSize Client commands](#page-18-3)
- [19 Notes Client commands](#page-18-4)
- [19 Table Sort Client command](#page-18-5)
- [19 Adobe Online commands](#page-18-6)
- [20 Math Equations menu](#page-19-0)
- [20 Math Greek Letters](#page-19-1)
- [21 Math Diacritical Marks](#page-20-0)
- [21 Math Unusual Symbols](#page-20-1)
- [21 Math template N-ary](#page-20-2)
- [22 Math template multi-format](#page-21-0)
- [22 Math template Large](#page-21-1)
- [23 Math template binary](#page-22-0)
- [23 Math Indices](#page-22-1)
- [23 Math Functions](#page-22-2)
- [23 Math Unaries](#page-22-3)
- [24 Math Matrices](#page-23-0)
- [24 Math Computation](#page-23-1)
- [25 Math editing/navigation](#page-24-0)
- [25 Math Alignment stuff](#page-24-1)
- [25 Windows Commands](#page-24-2)
- [26 Custom / API Client Commands](#page-25-0)
- [29 Script Commands](#page-28-0)

<span id="page-1-1"></span><span id="page-1-0"></span>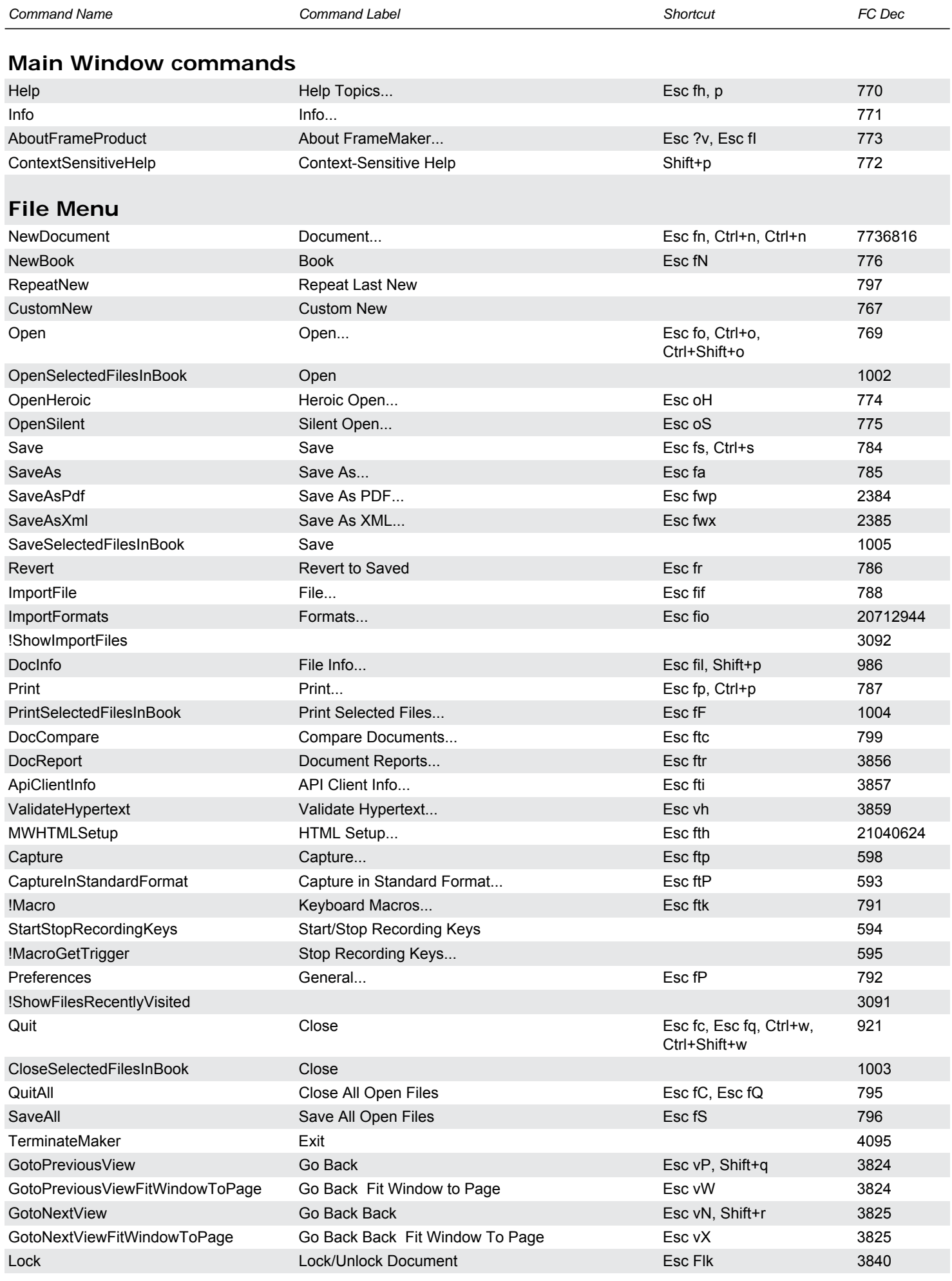

<span id="page-2-1"></span><span id="page-2-0"></span>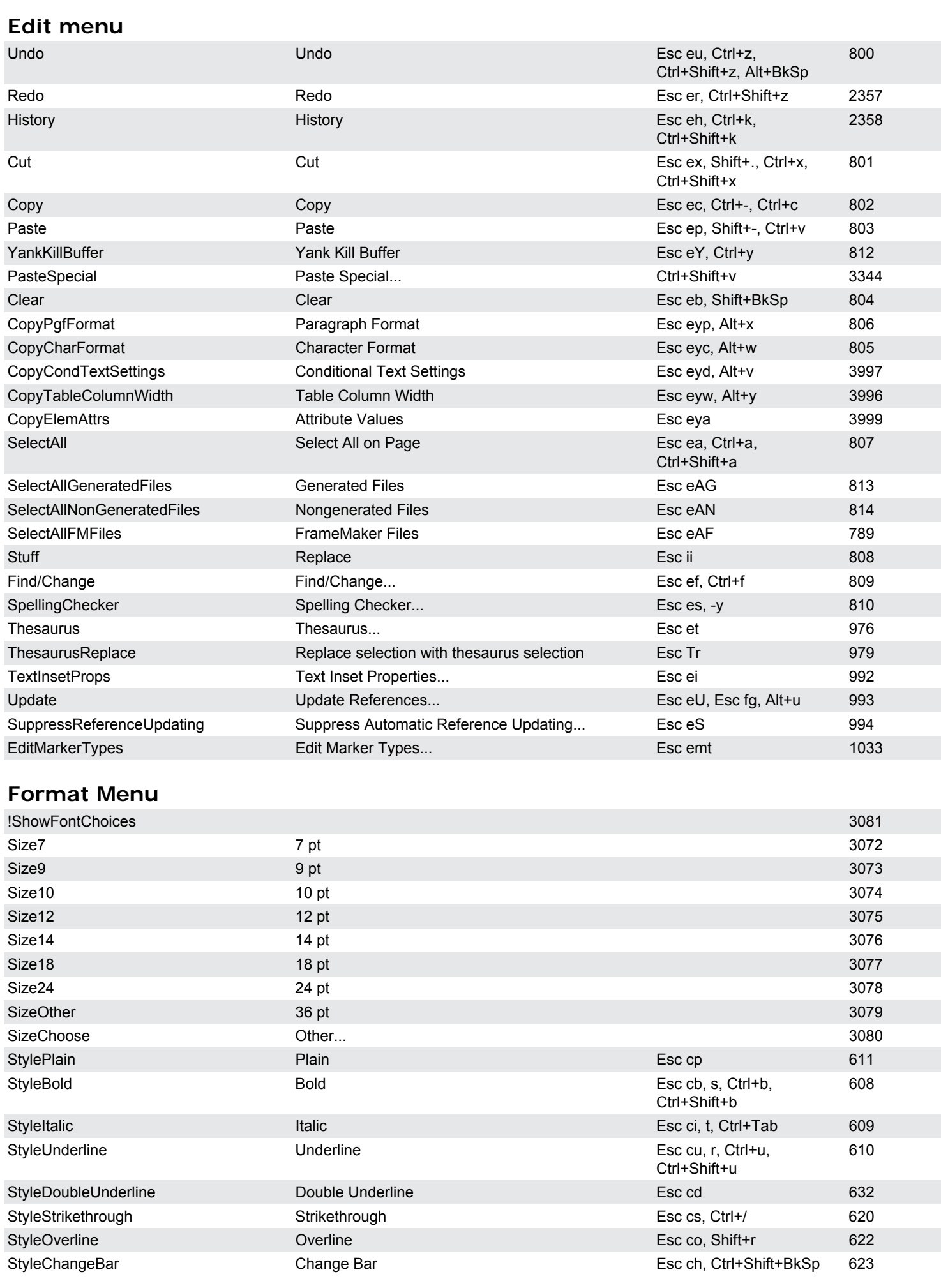

*Command Name Command Label Shortcut FC Dec*

<span id="page-3-0"></span>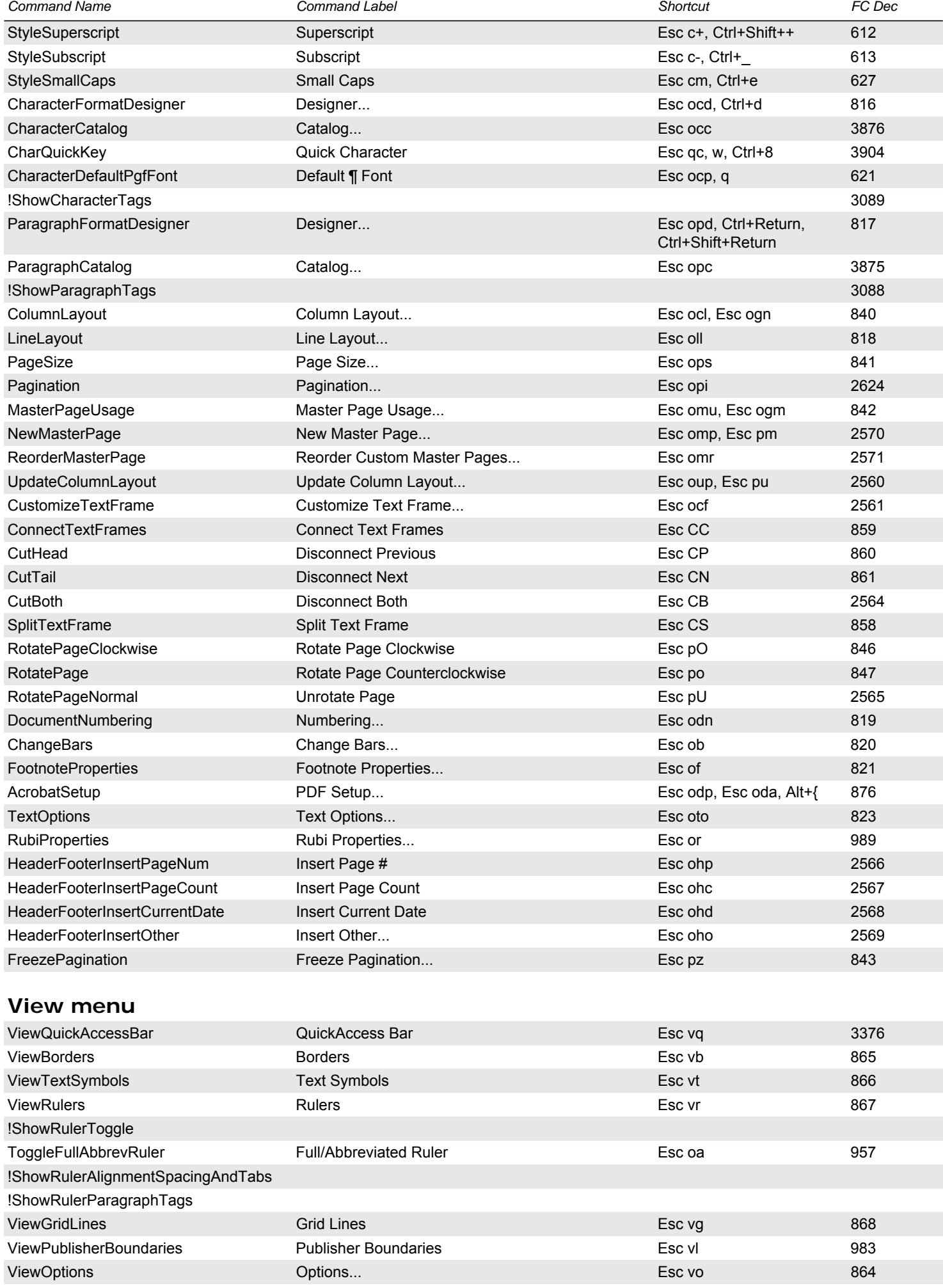

<span id="page-4-0"></span>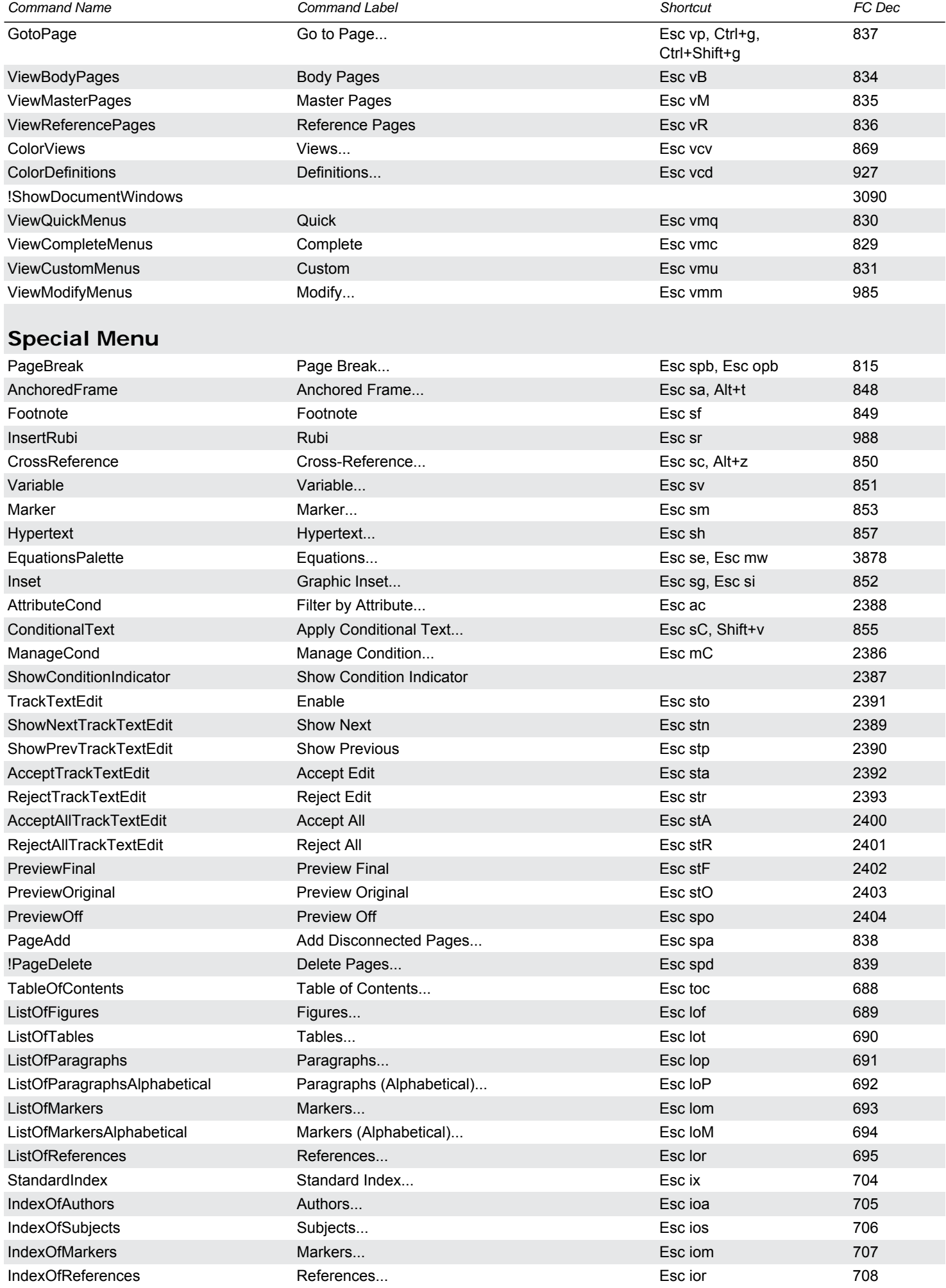

<span id="page-5-3"></span><span id="page-5-2"></span><span id="page-5-1"></span><span id="page-5-0"></span>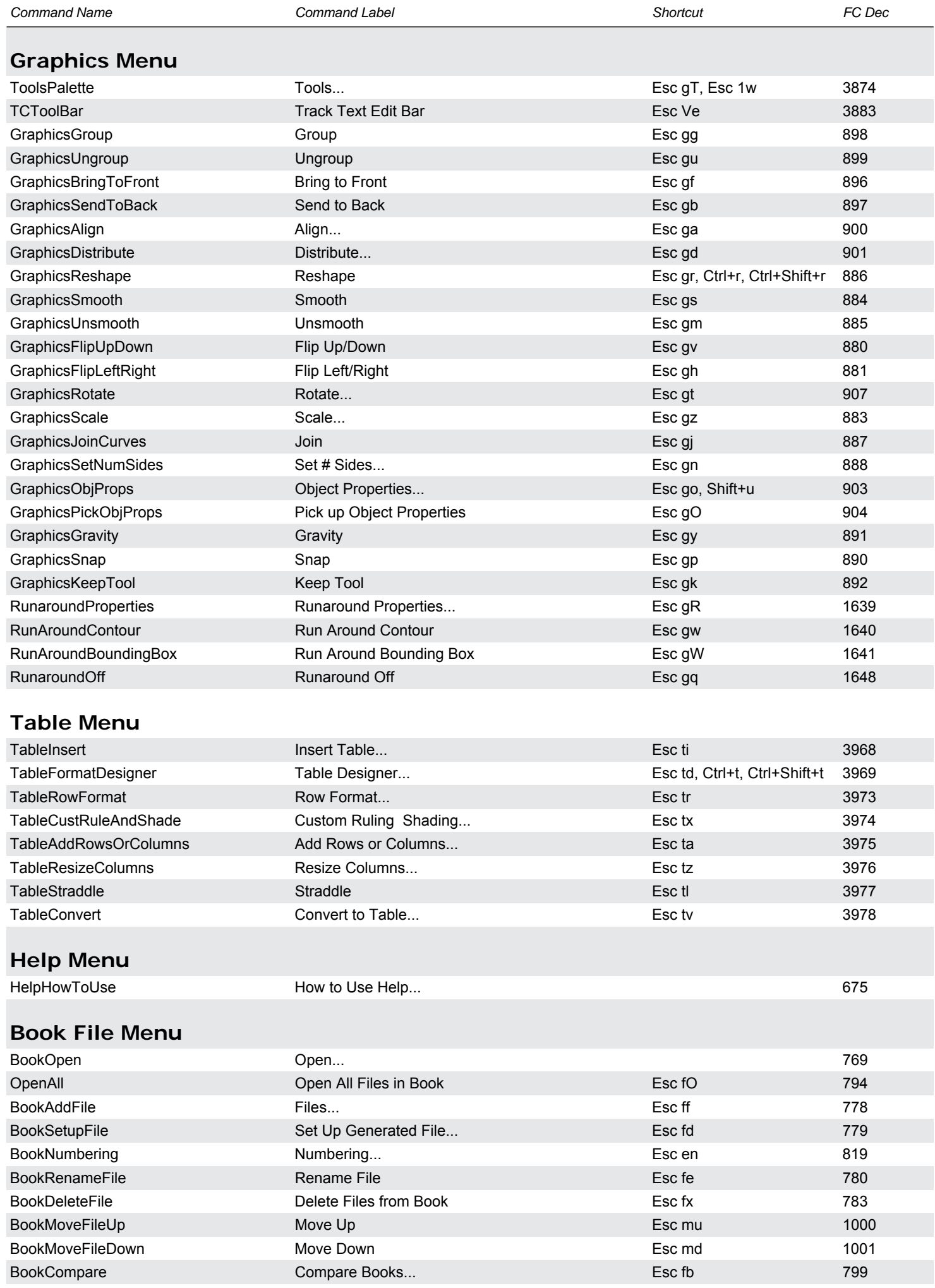

<span id="page-6-6"></span><span id="page-6-5"></span><span id="page-6-4"></span><span id="page-6-3"></span><span id="page-6-2"></span><span id="page-6-1"></span><span id="page-6-0"></span>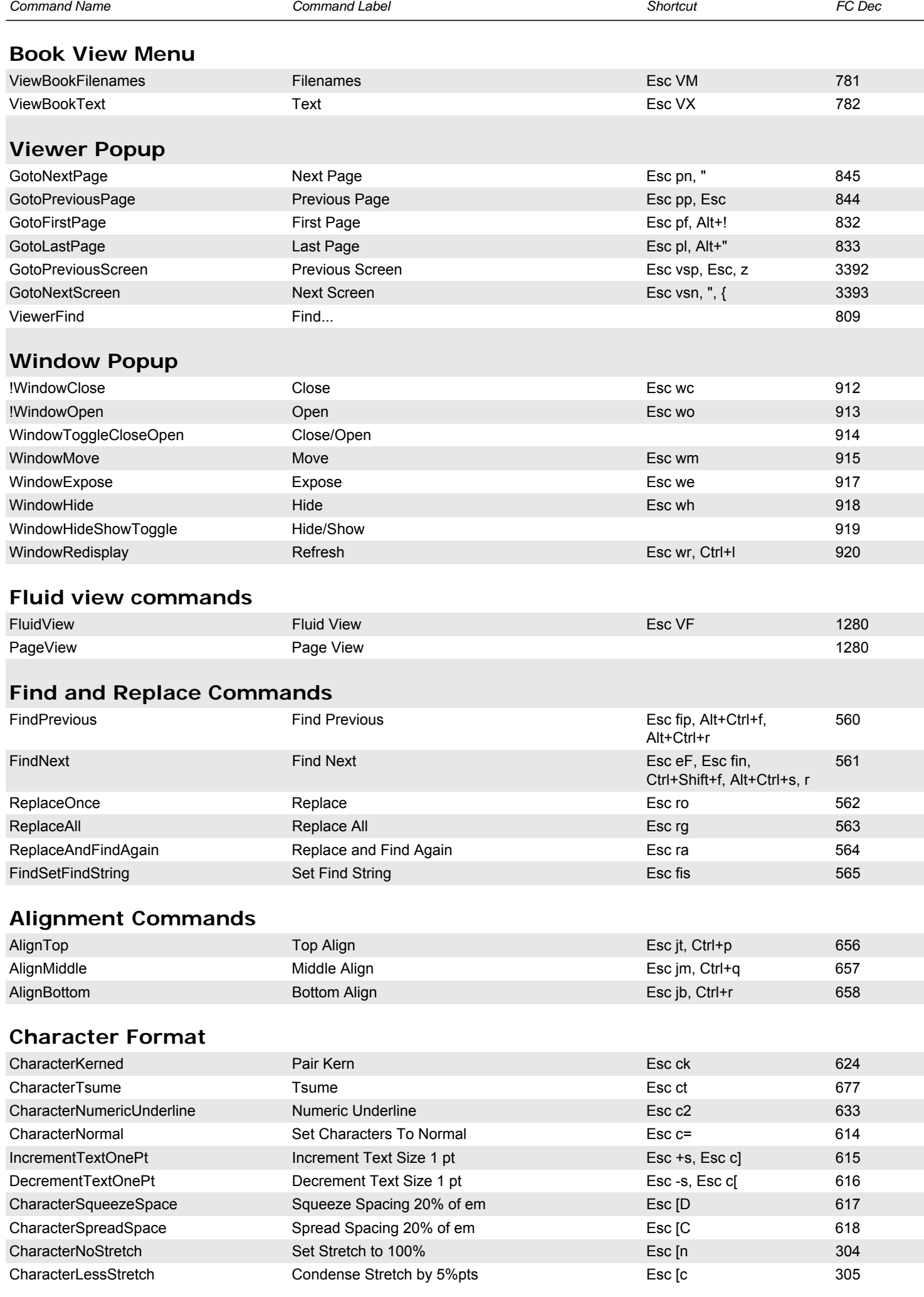

<span id="page-7-0"></span>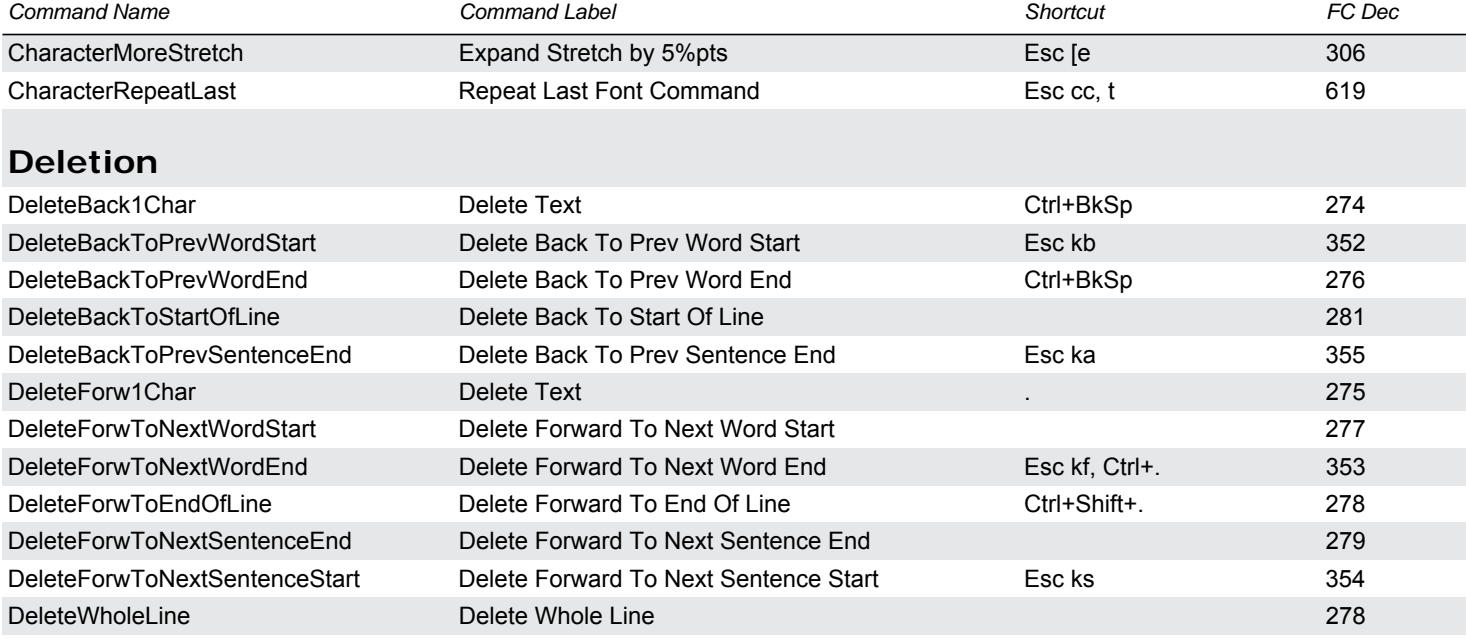

#### <span id="page-7-1"></span>**Diacritics**

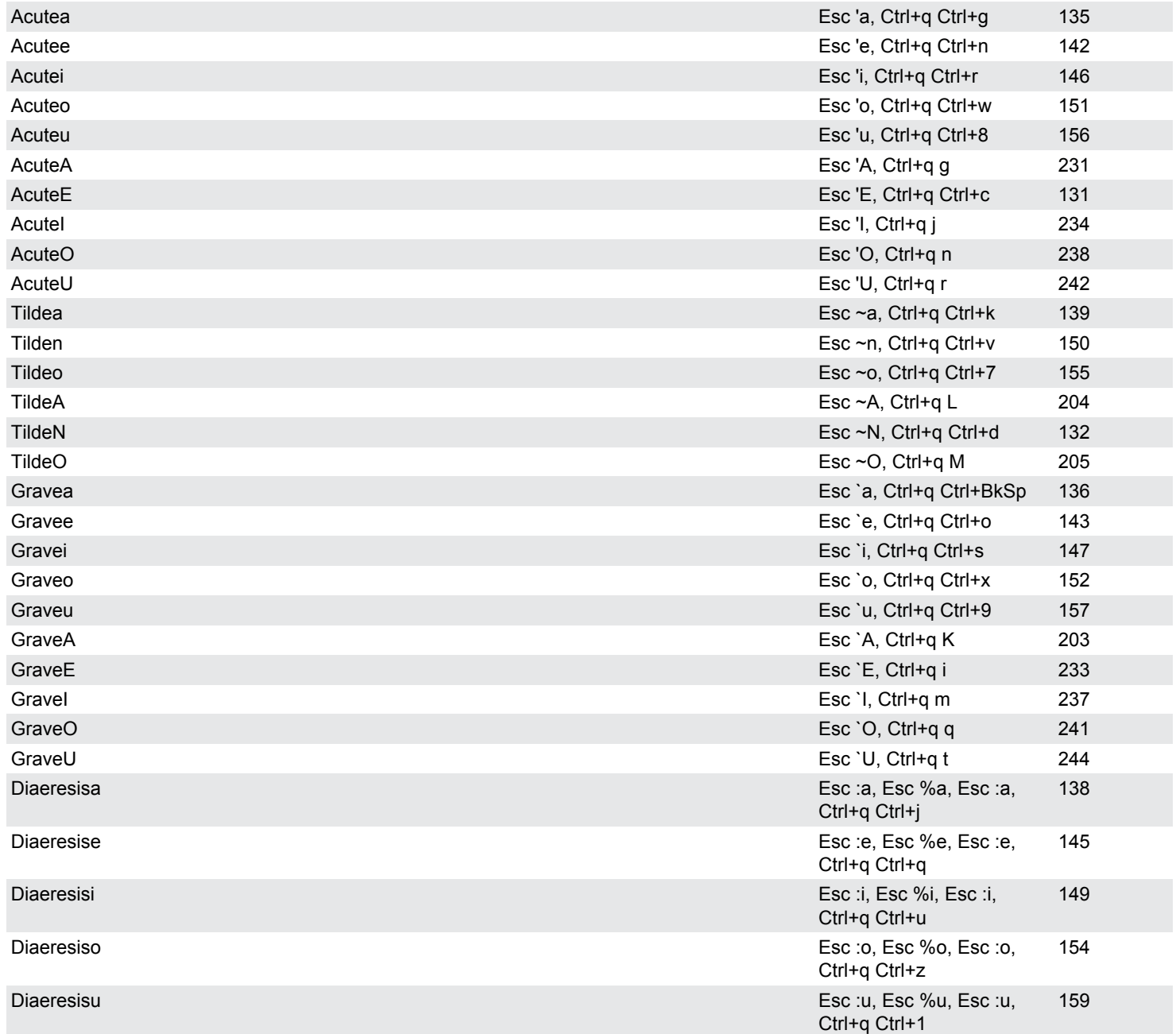

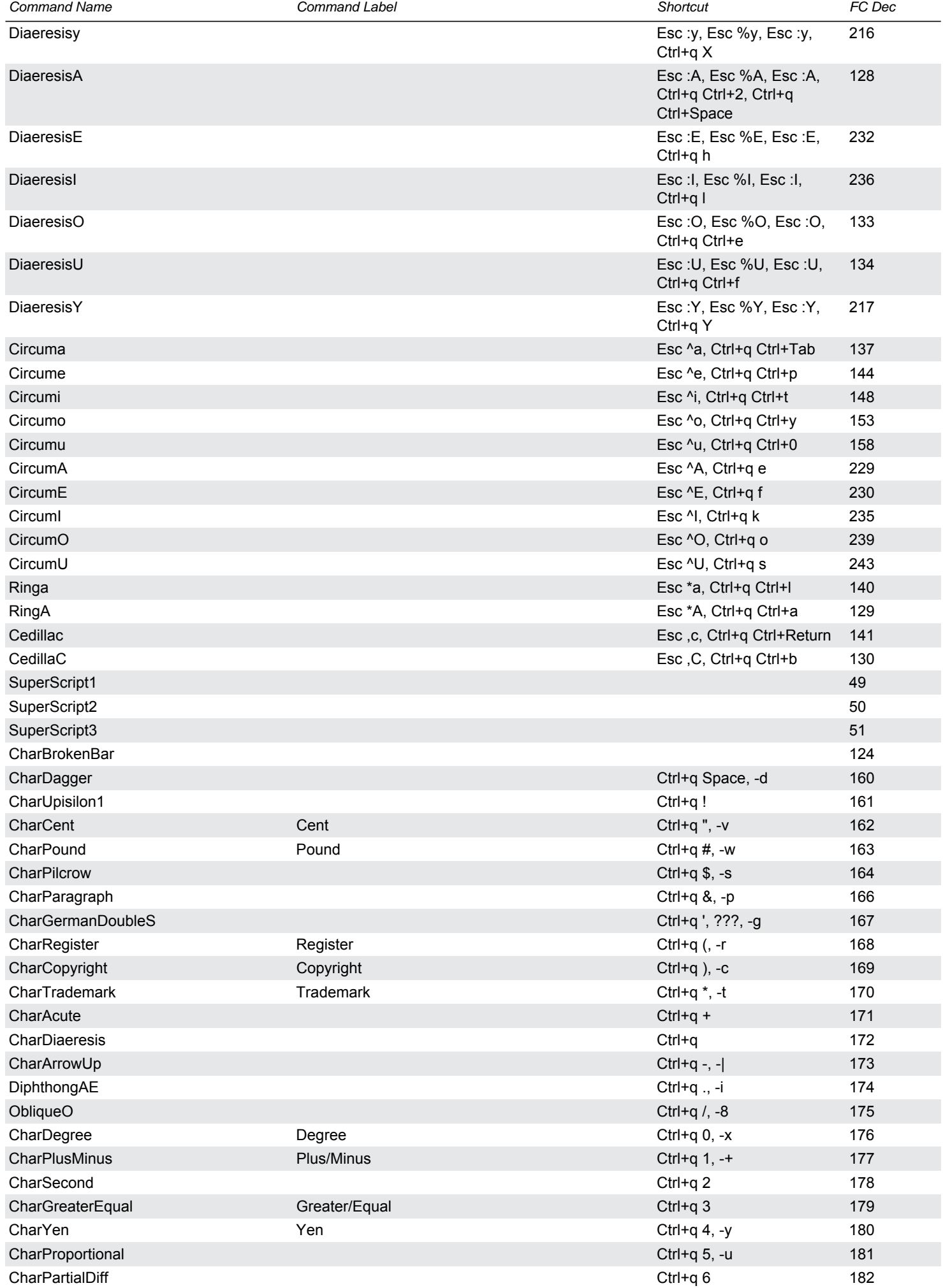

<span id="page-9-0"></span>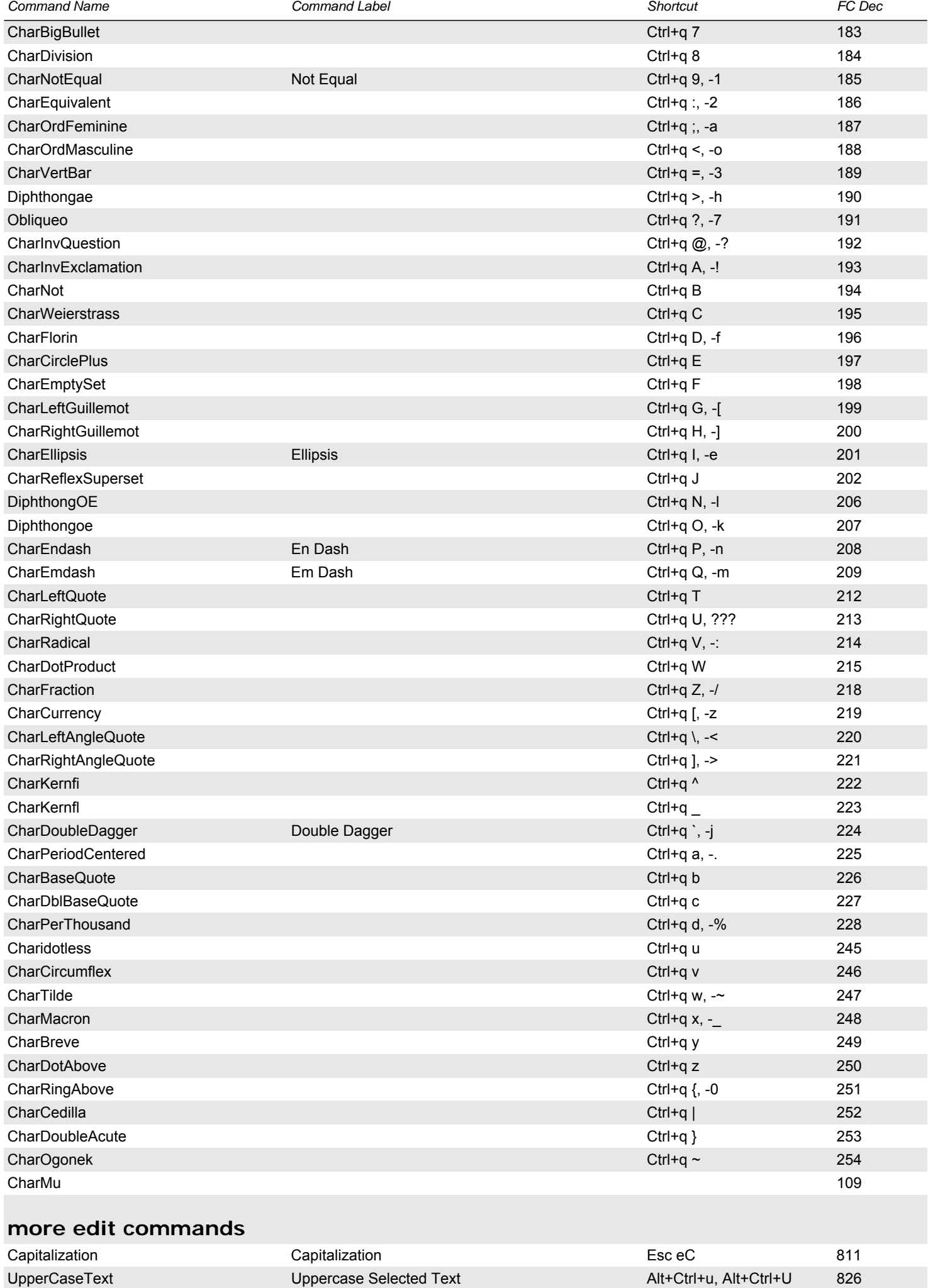

<span id="page-10-2"></span><span id="page-10-1"></span><span id="page-10-0"></span>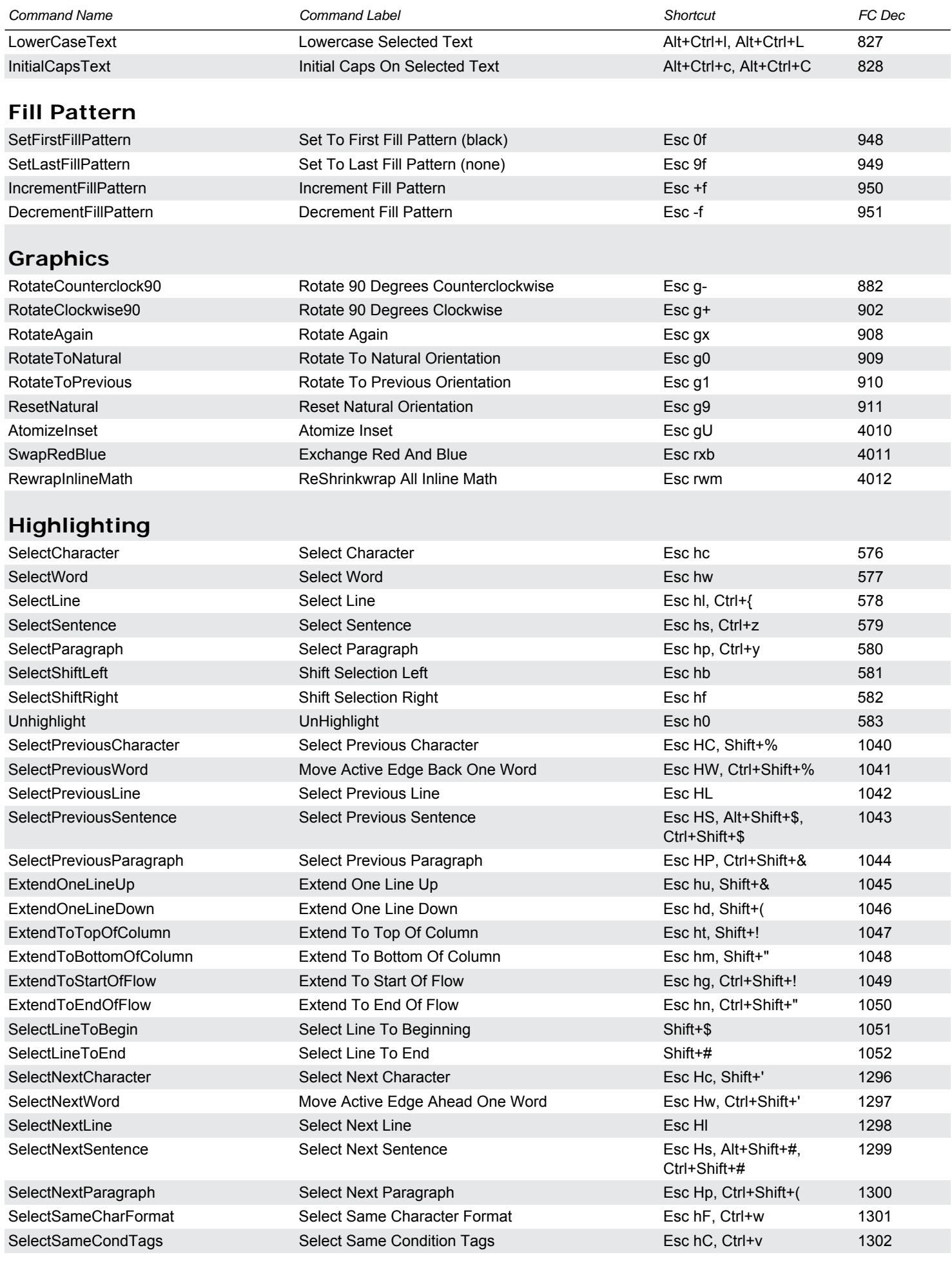

### <span id="page-10-3"></span>**Object Selection**

SelectFirstObject Select First Object Exception Select First Object Esc oF 1536

<span id="page-11-3"></span><span id="page-11-2"></span><span id="page-11-1"></span><span id="page-11-0"></span>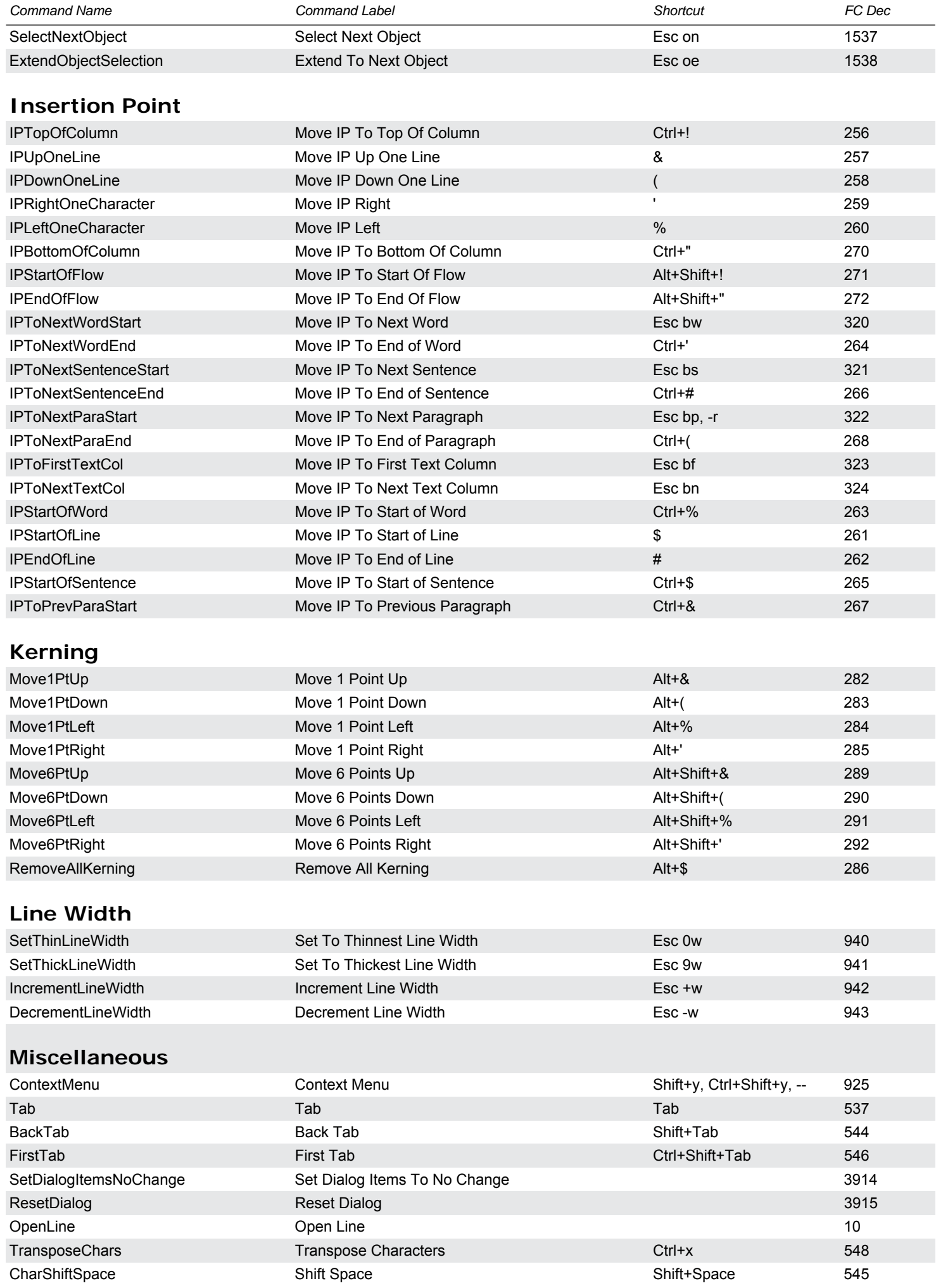

<span id="page-12-1"></span><span id="page-12-0"></span>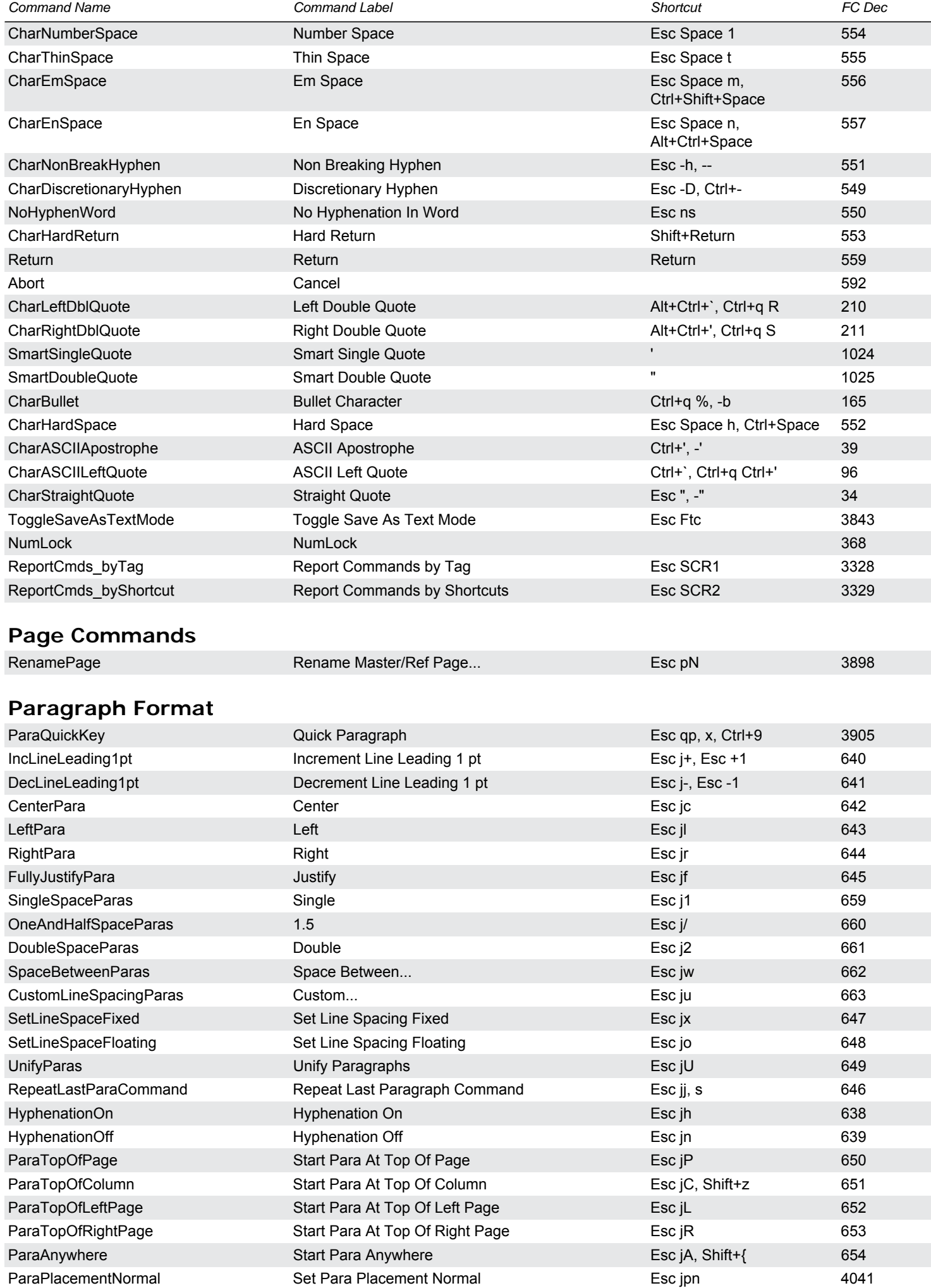

<span id="page-13-3"></span><span id="page-13-2"></span><span id="page-13-1"></span><span id="page-13-0"></span>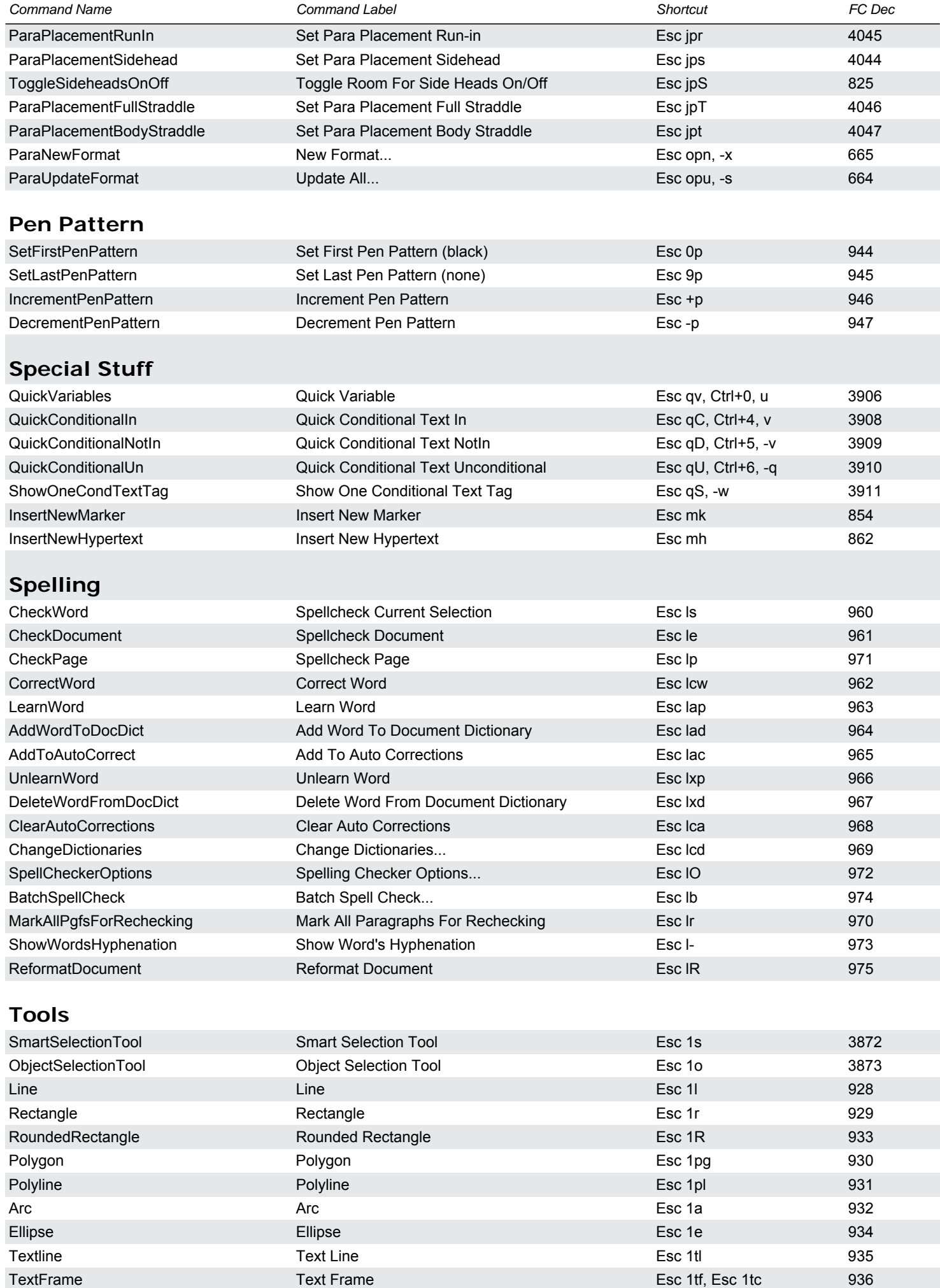

<span id="page-14-3"></span><span id="page-14-2"></span><span id="page-14-1"></span><span id="page-14-0"></span>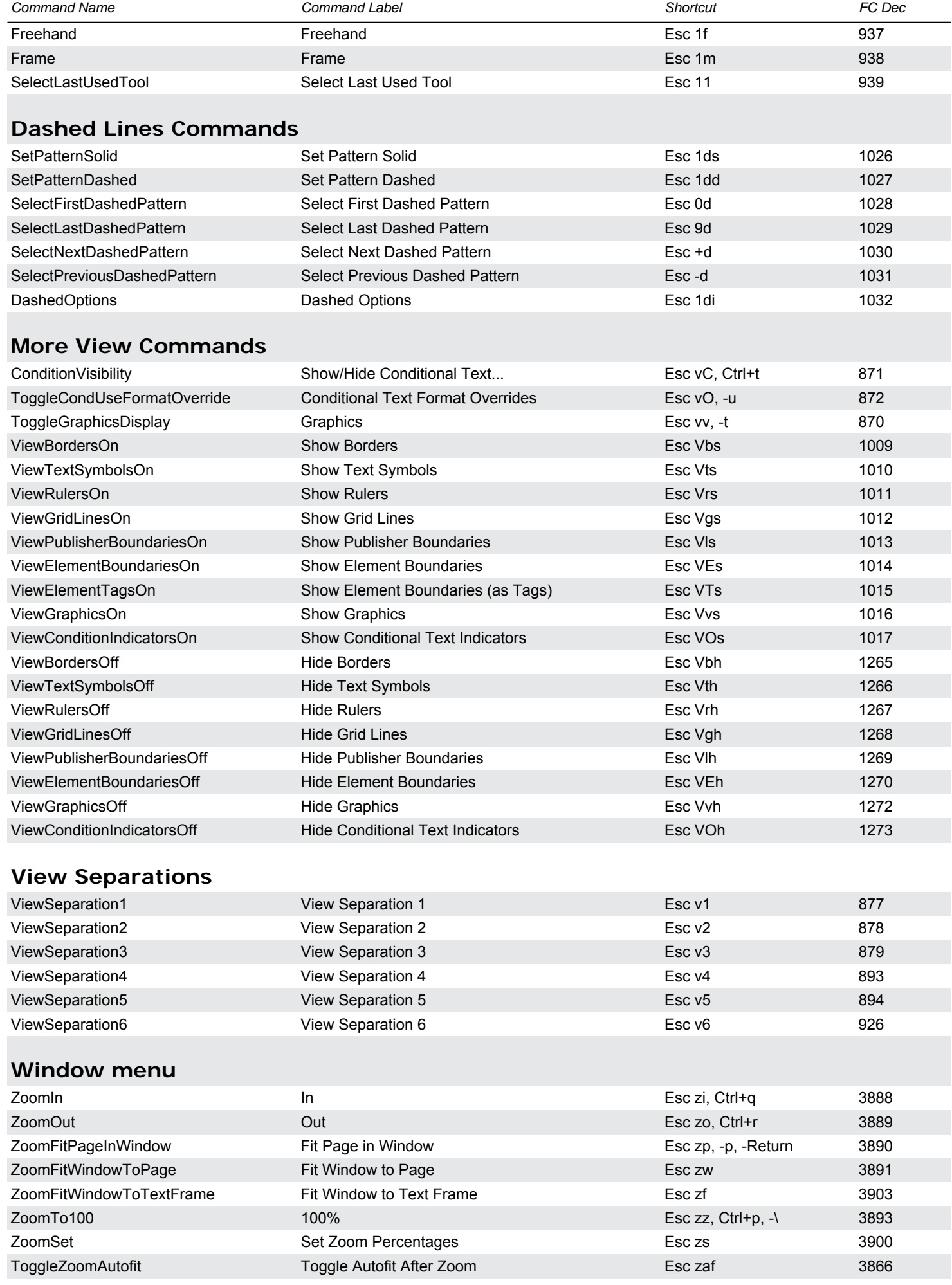

<span id="page-15-4"></span><span id="page-15-3"></span><span id="page-15-2"></span><span id="page-15-1"></span><span id="page-15-0"></span>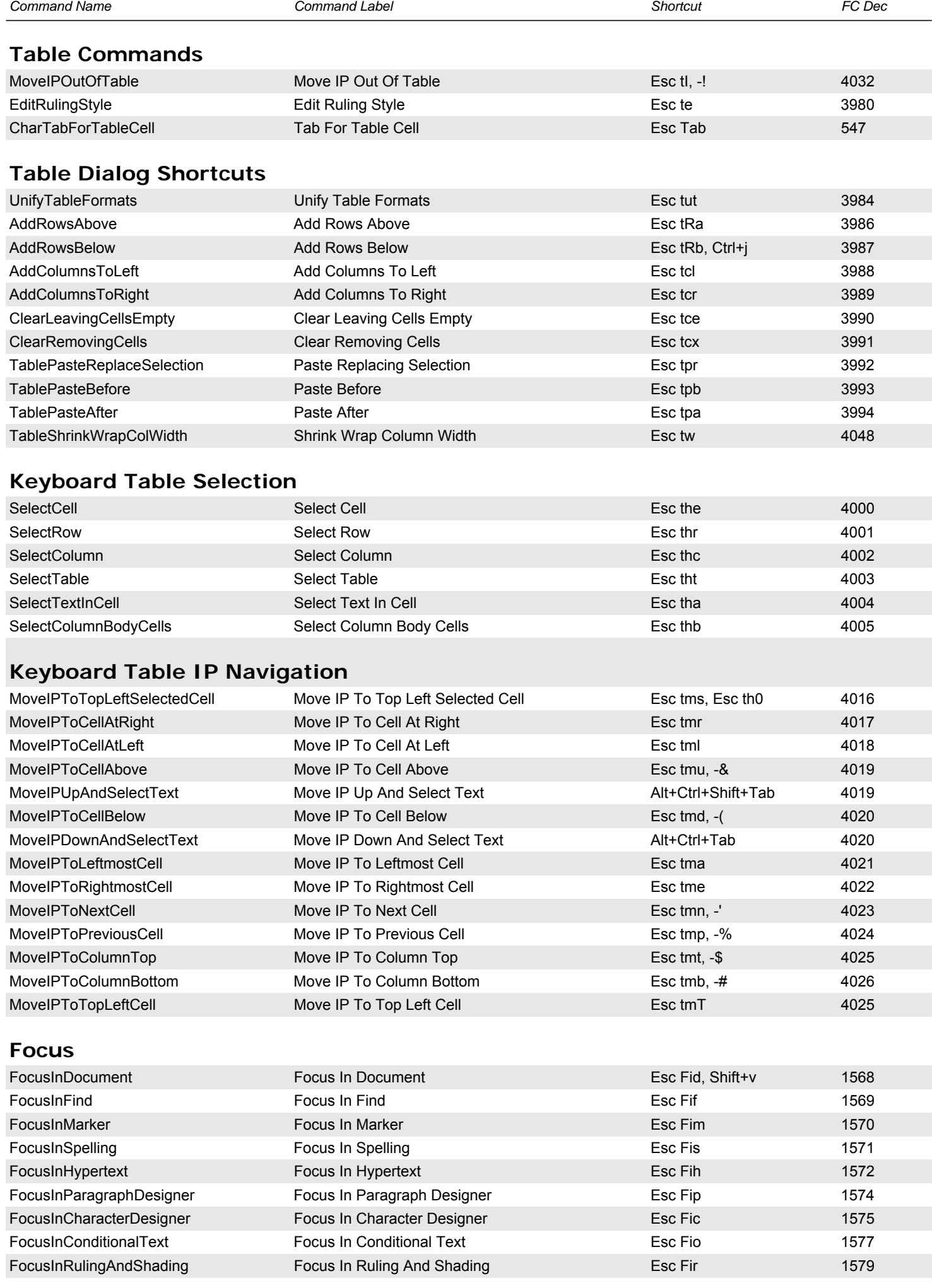

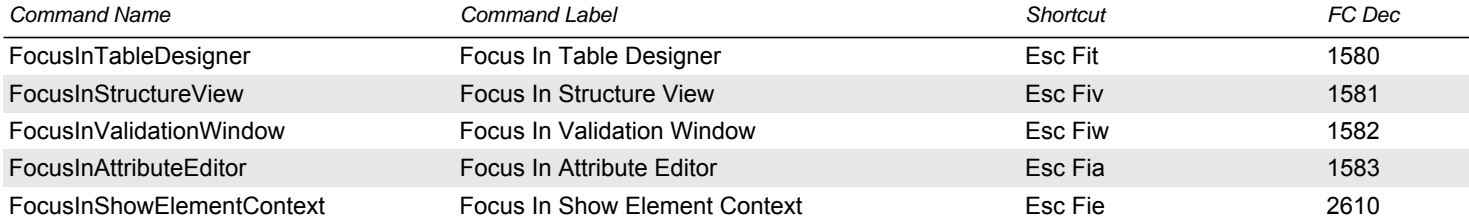

### <span id="page-16-0"></span>**Close Modeless Dialogs**

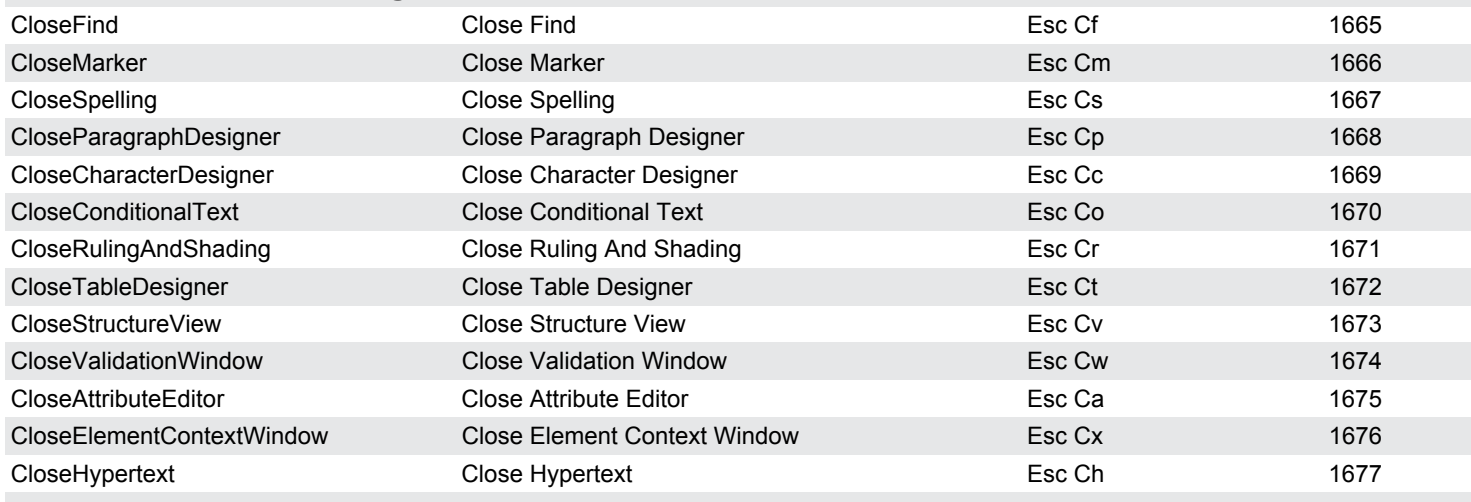

### <span id="page-16-1"></span>**Special Palette Commands**

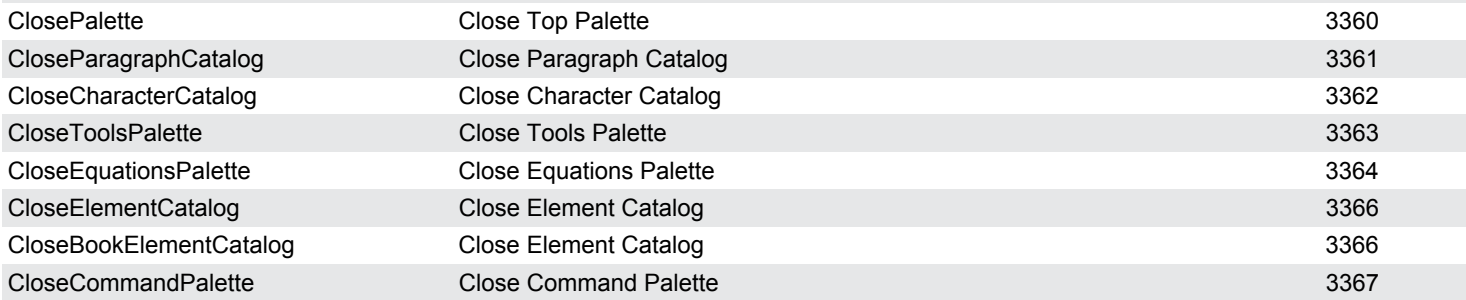

### <span id="page-16-2"></span>**File Commands**

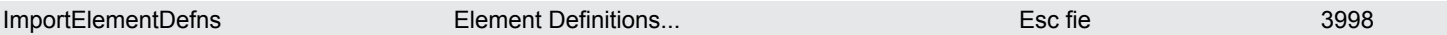

#### <span id="page-16-3"></span>**Element Commands**

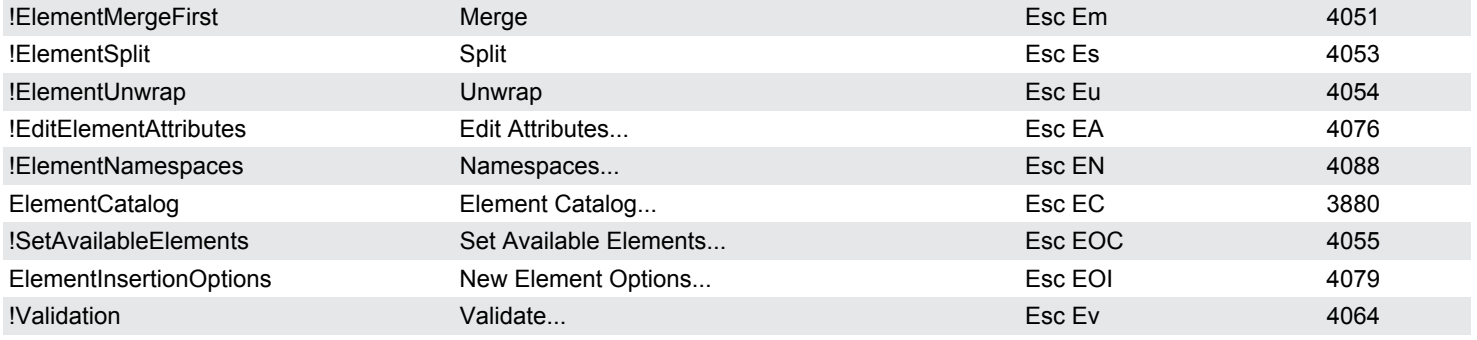

#### <span id="page-16-4"></span>**View Commands**

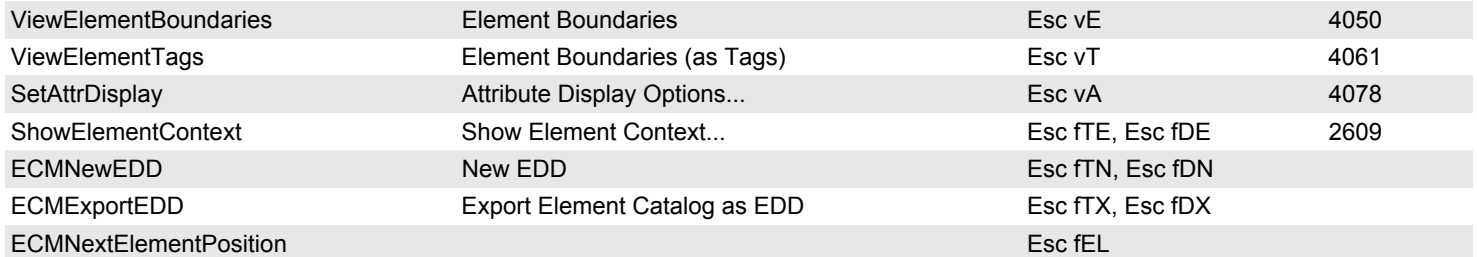

<span id="page-17-3"></span><span id="page-17-2"></span><span id="page-17-1"></span><span id="page-17-0"></span>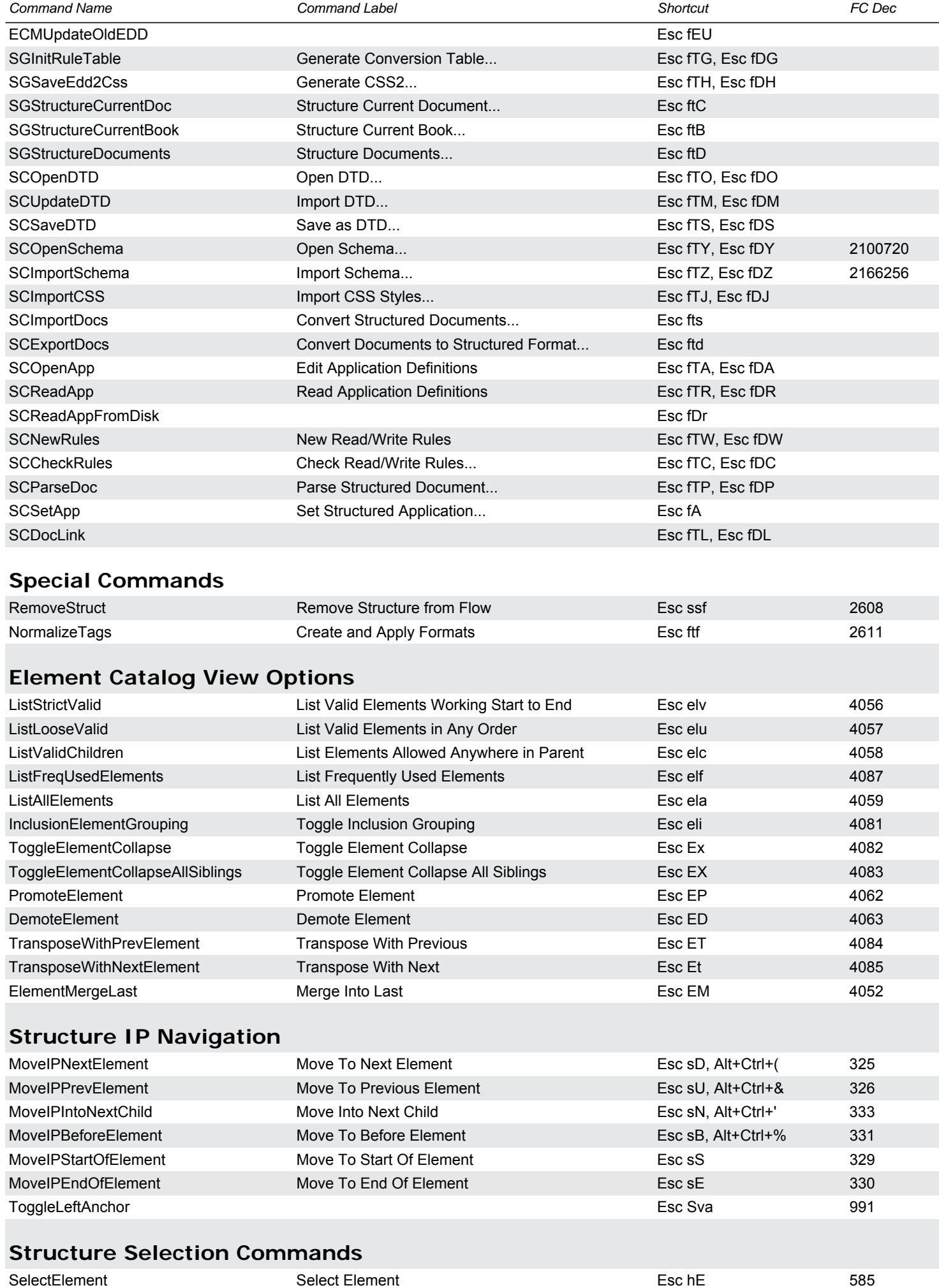

<span id="page-18-1"></span><span id="page-18-0"></span>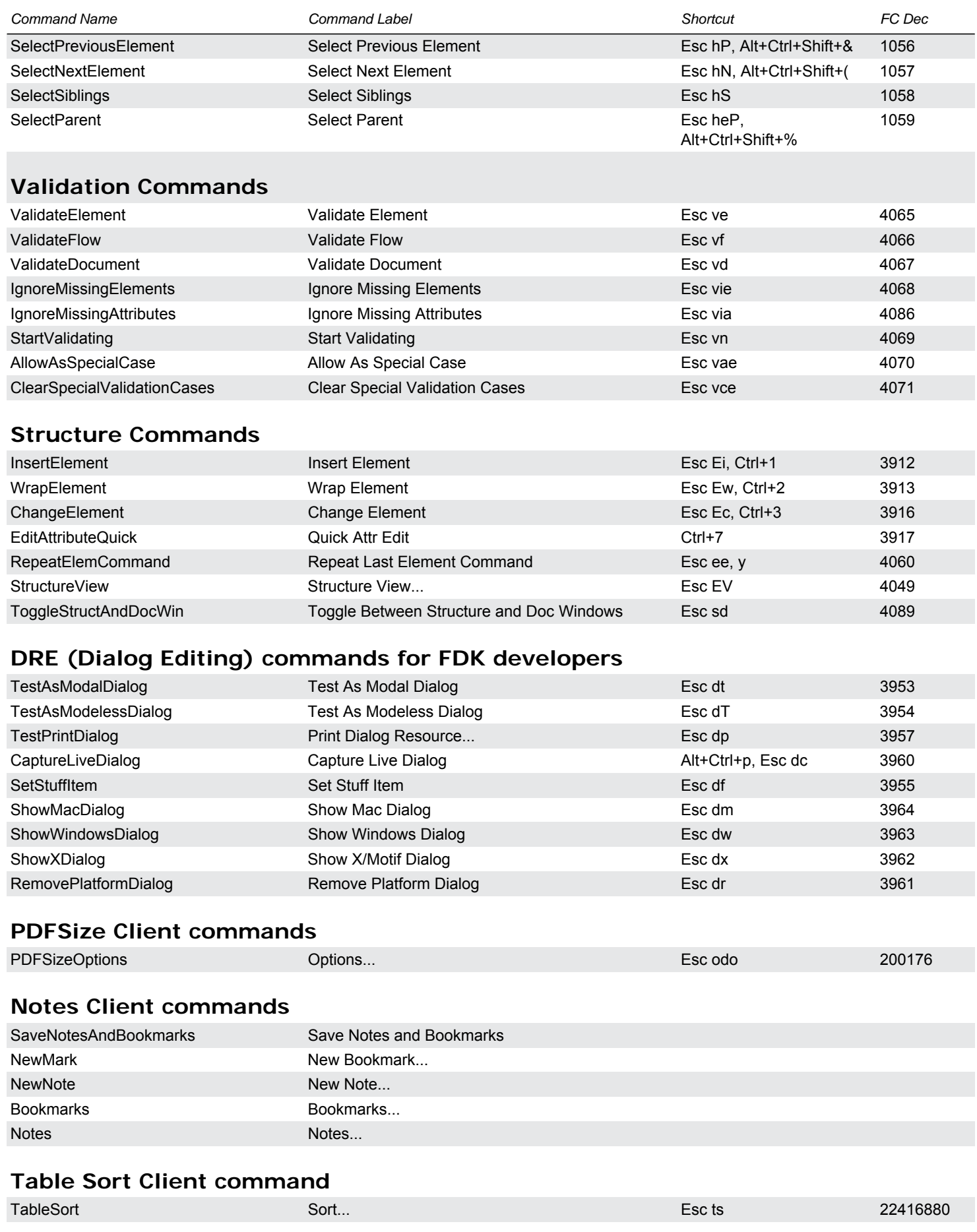

### <span id="page-18-6"></span><span id="page-18-5"></span><span id="page-18-4"></span><span id="page-18-3"></span><span id="page-18-2"></span>**Adobe Online commands**

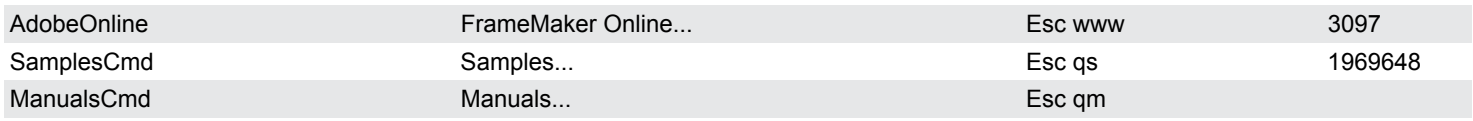

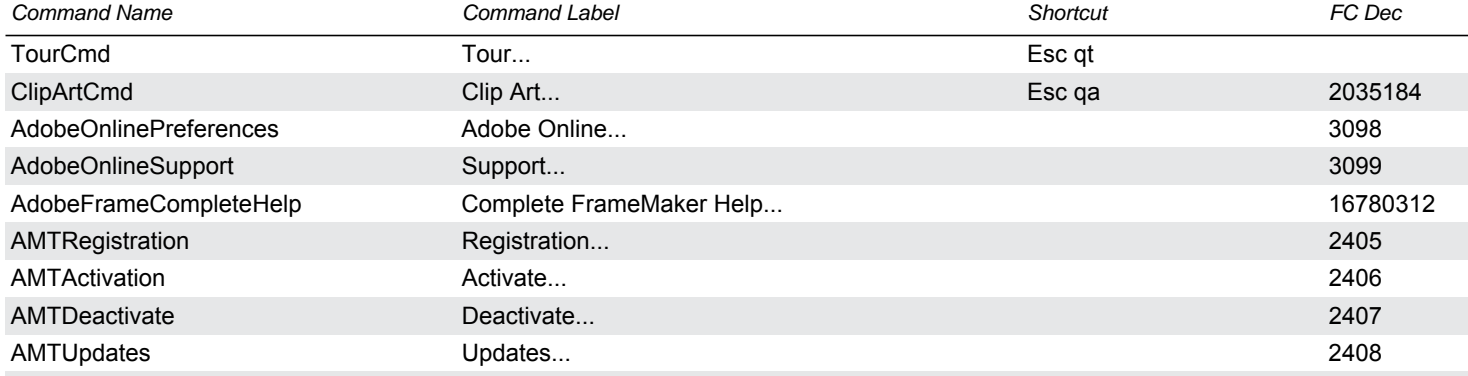

# <span id="page-19-0"></span>**Math – Equations menu**

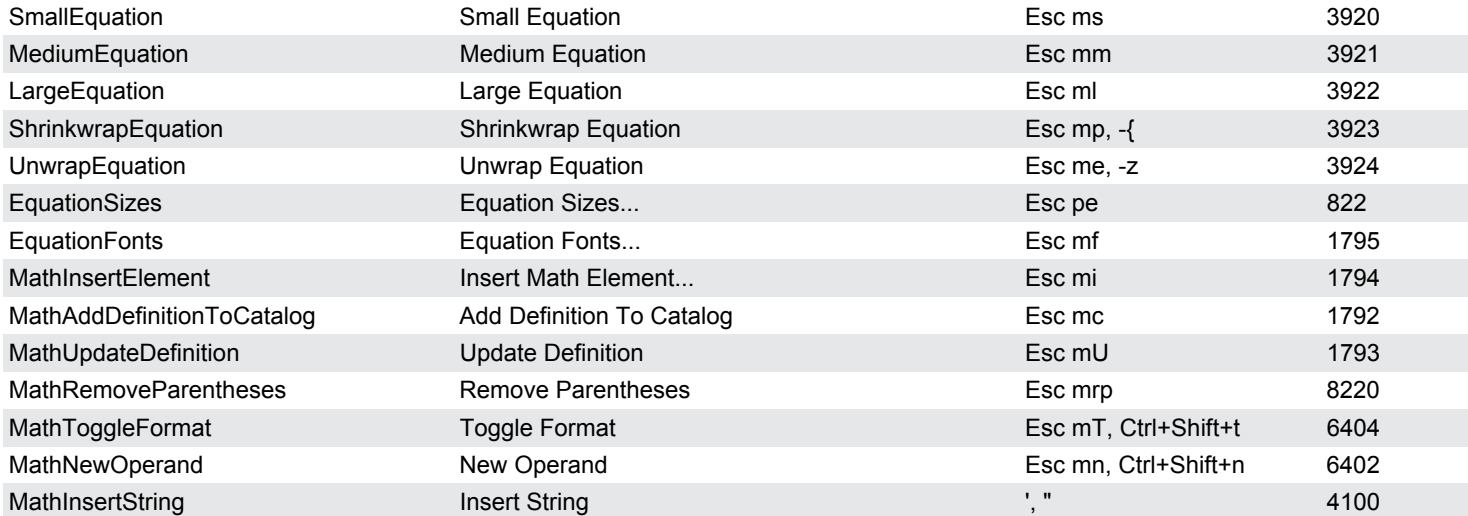

#### <span id="page-19-1"></span>**Math – Greek Letters**

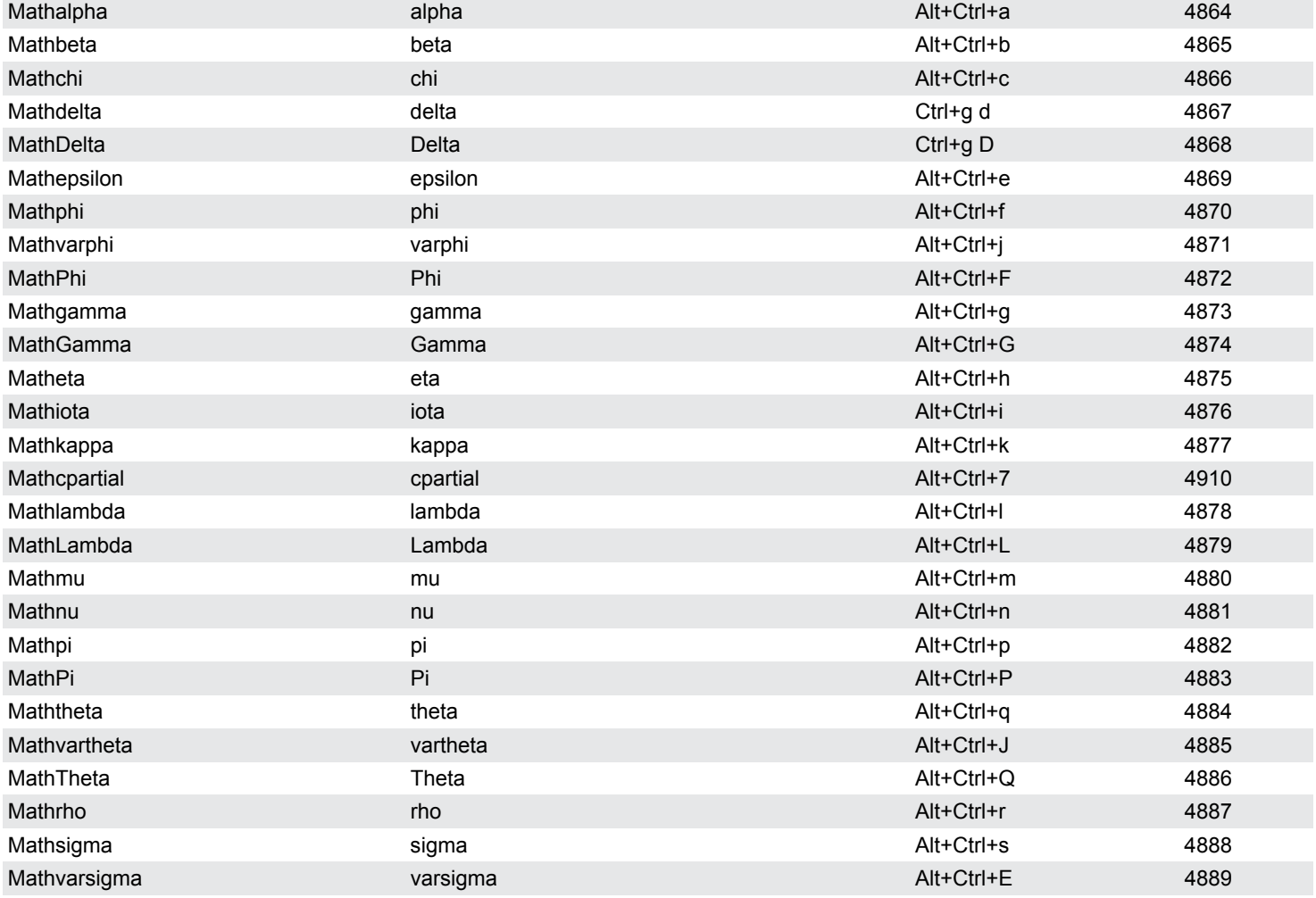

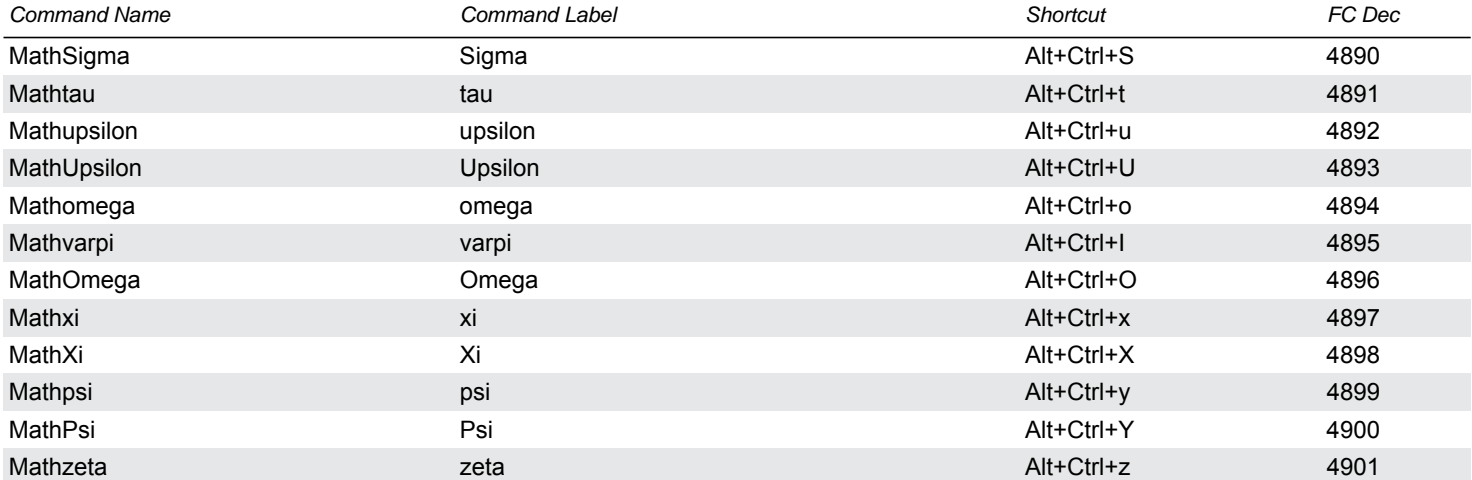

### <span id="page-20-0"></span>**Math – Diacritical Marks**

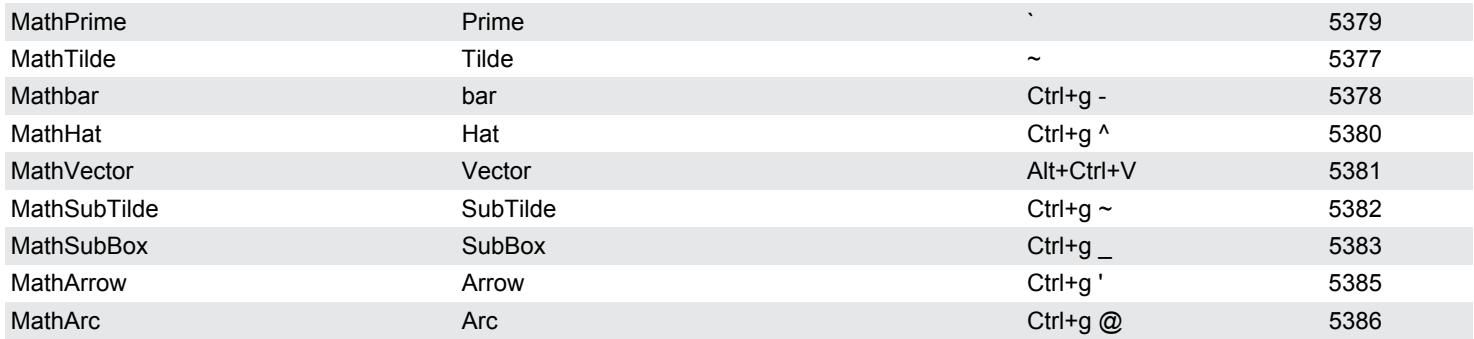

# <span id="page-20-1"></span>**Math – Unusual Symbols**

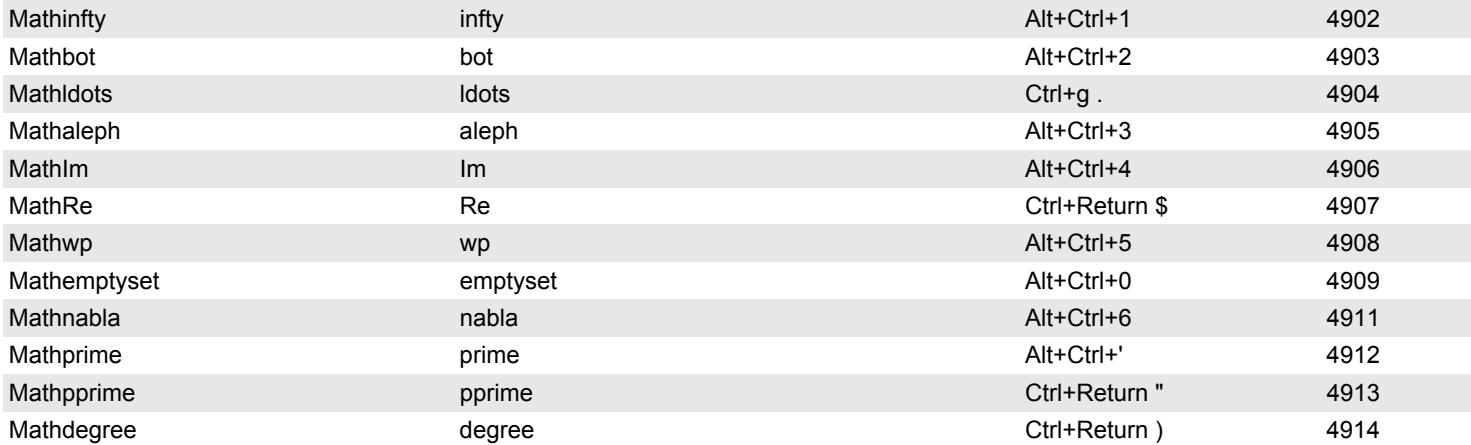

## <span id="page-20-2"></span>**Math – template - N-ary**

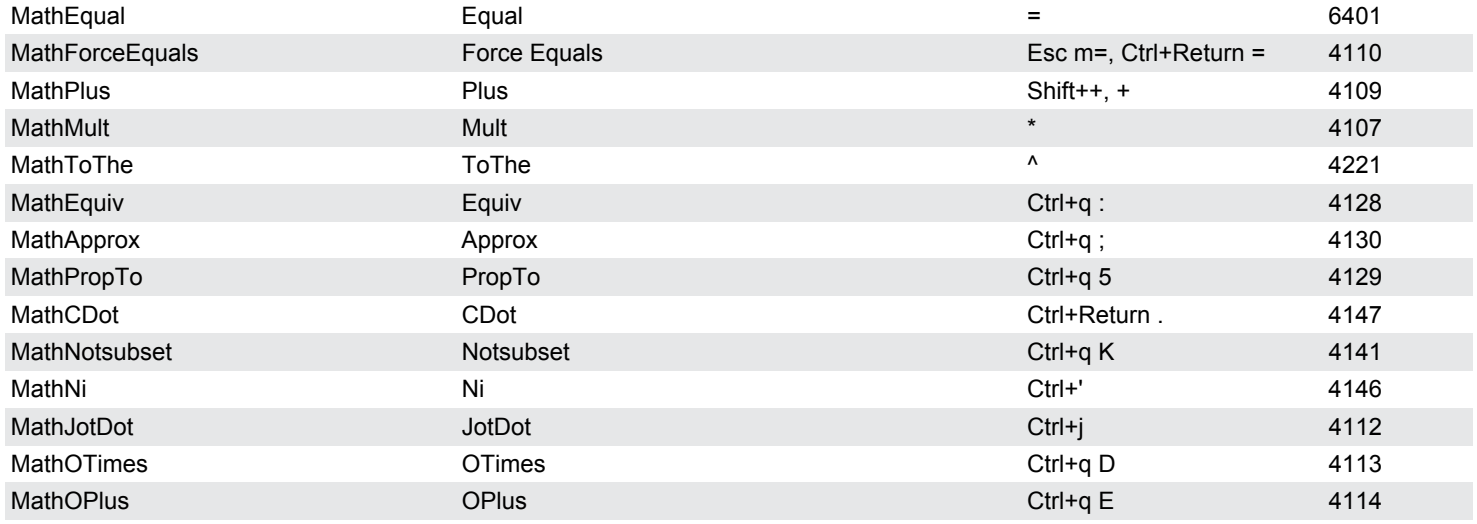

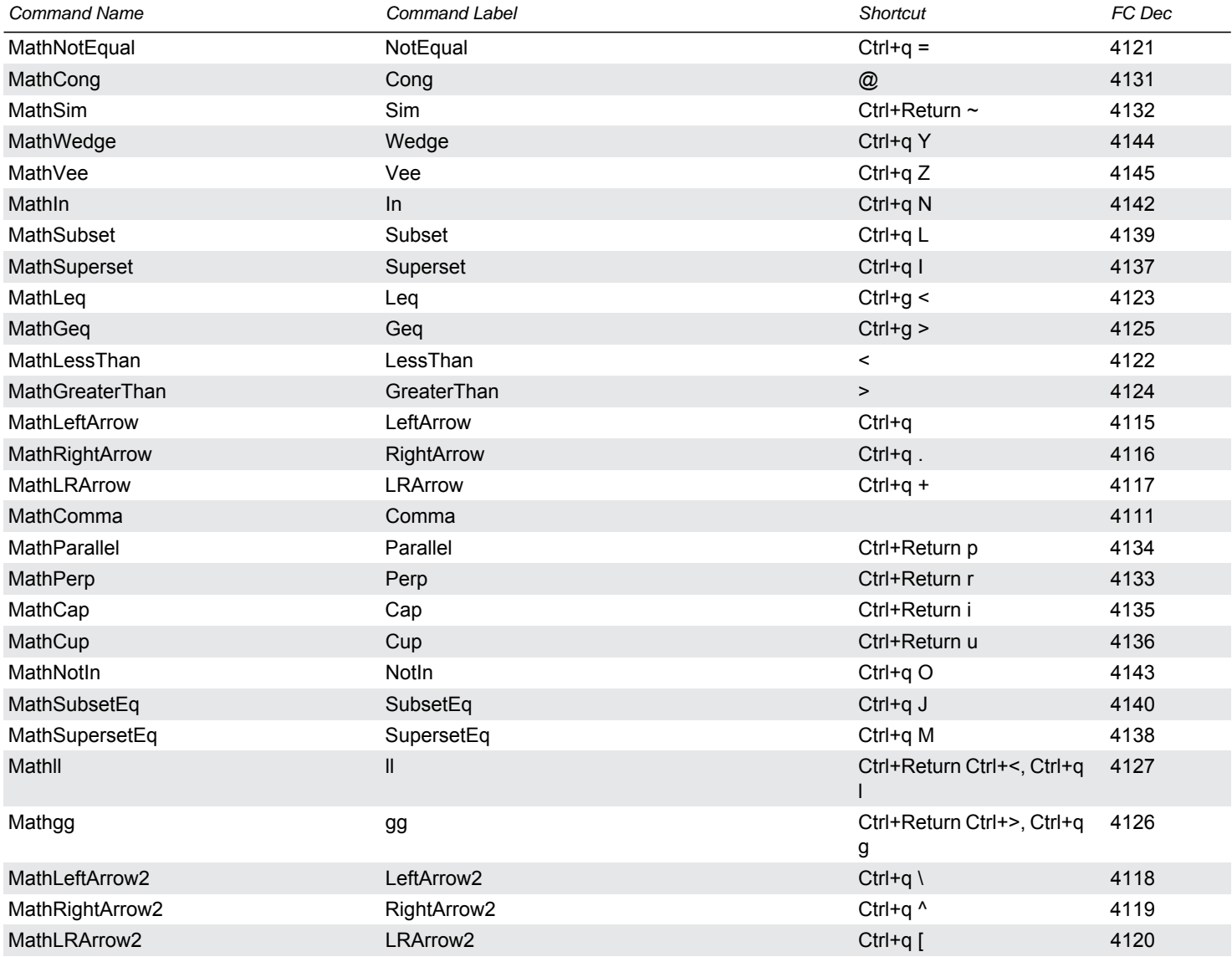

# <span id="page-21-0"></span>**Math – template - multi-format**

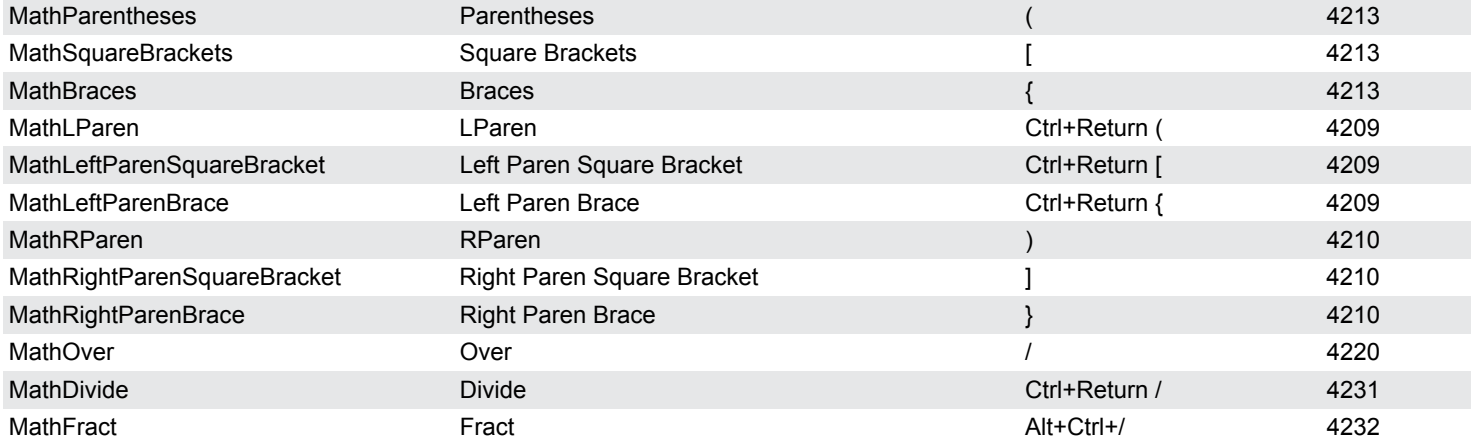

# <span id="page-21-1"></span>**Math – template - Large**

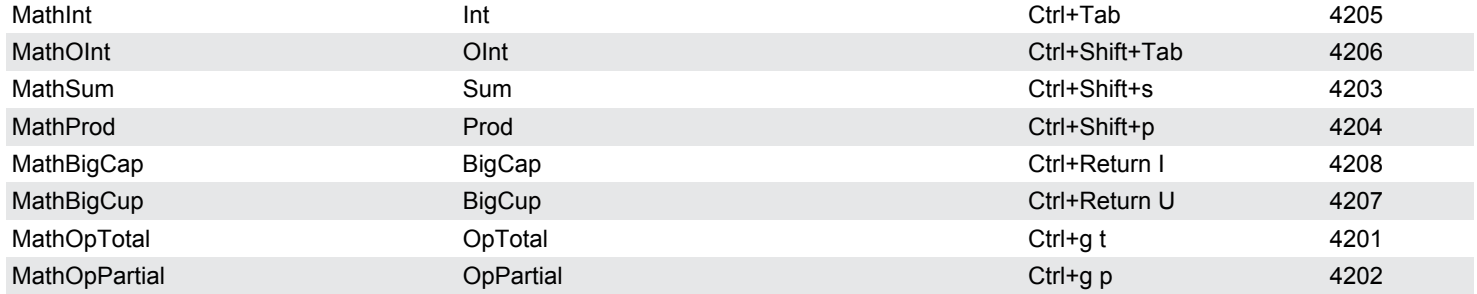

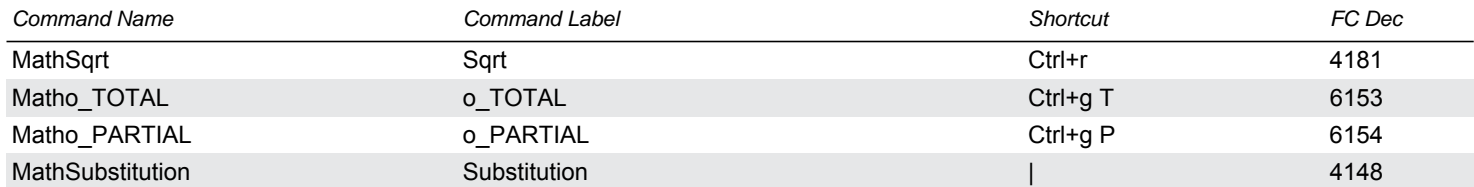

### <span id="page-22-0"></span>**Math – template - binary**

<span id="page-22-3"></span><span id="page-22-2"></span><span id="page-22-1"></span>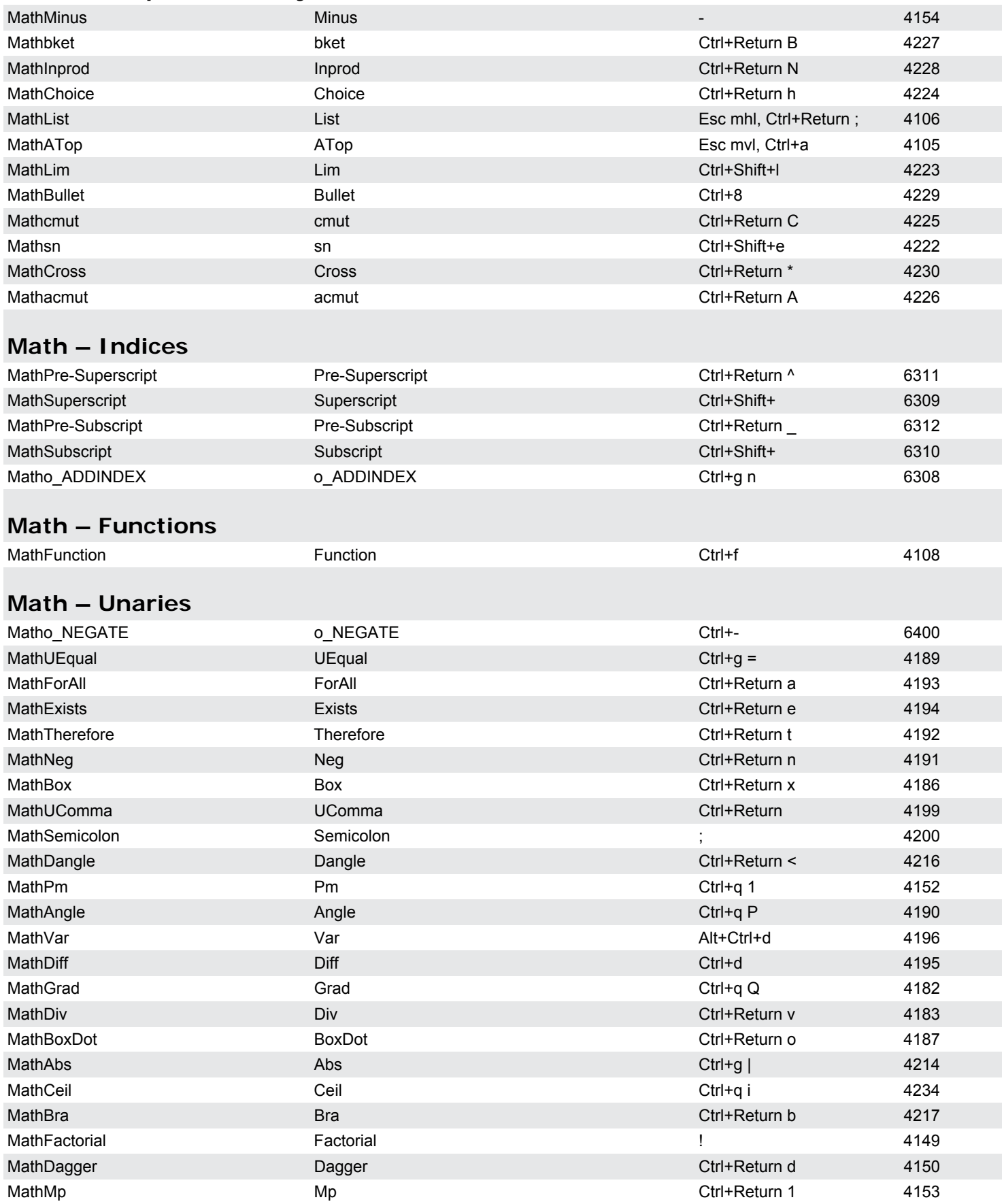

<span id="page-23-1"></span><span id="page-23-0"></span>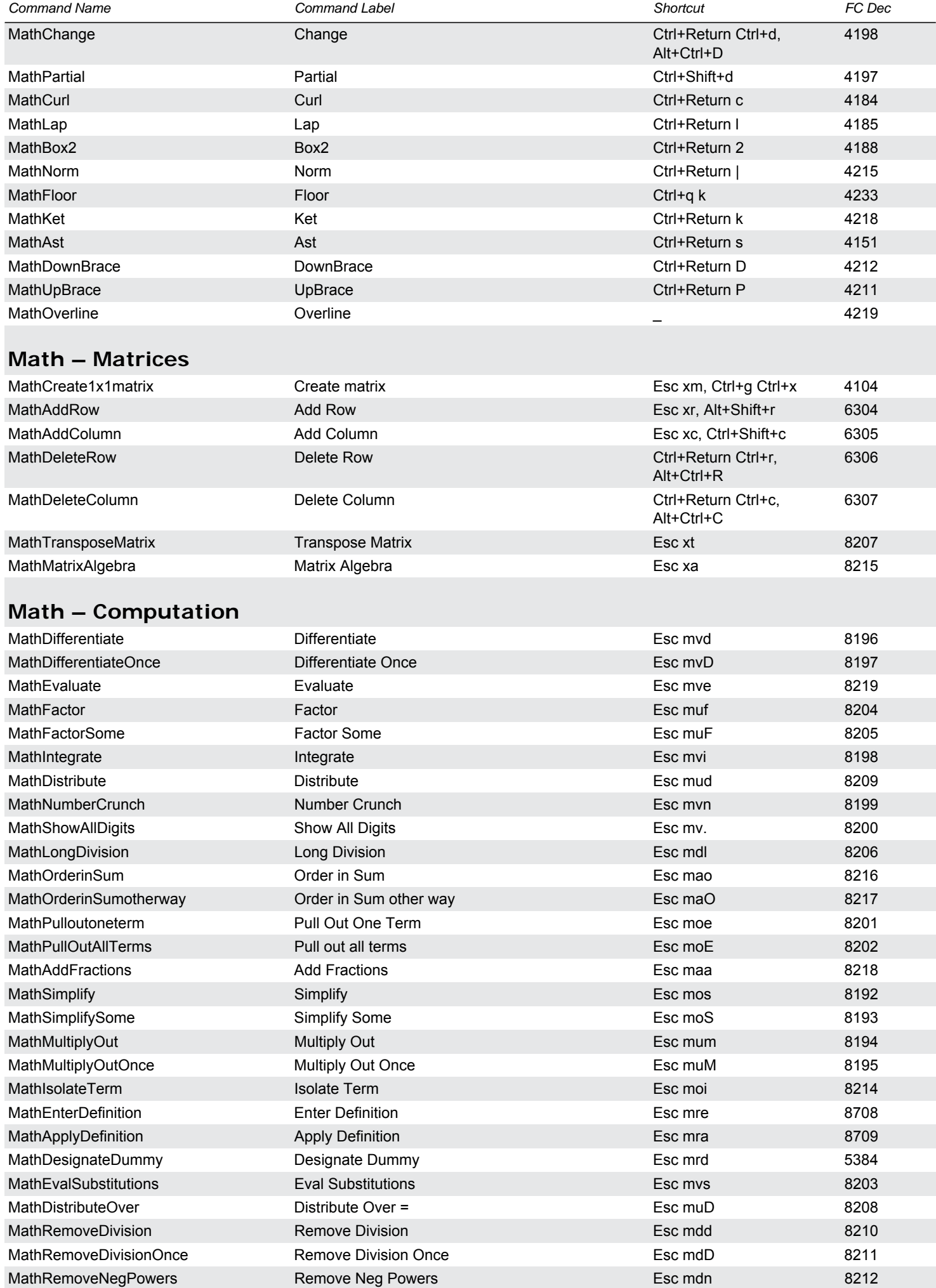

<span id="page-24-0"></span>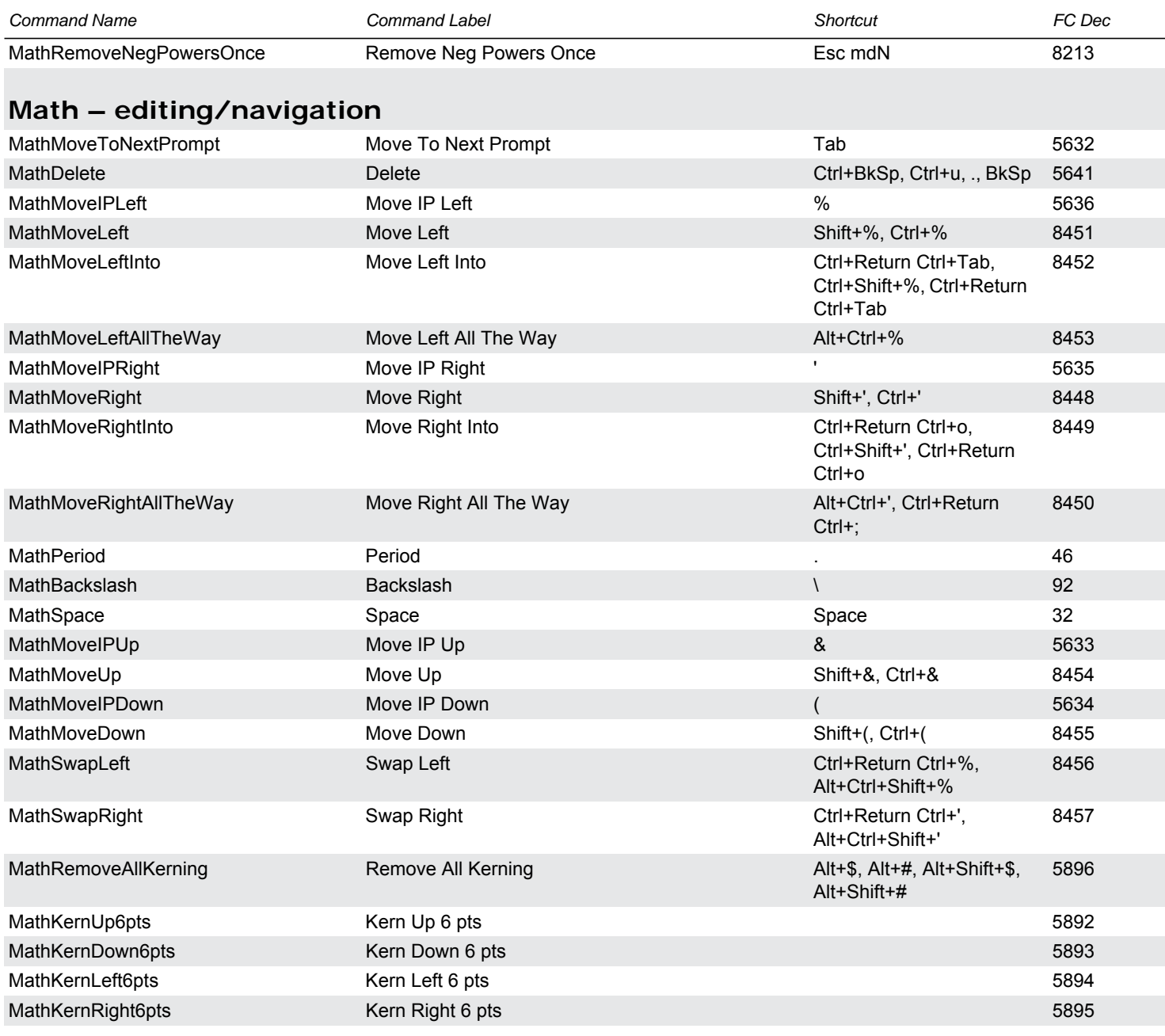

# <span id="page-24-1"></span>**Math – Alignment stuff**

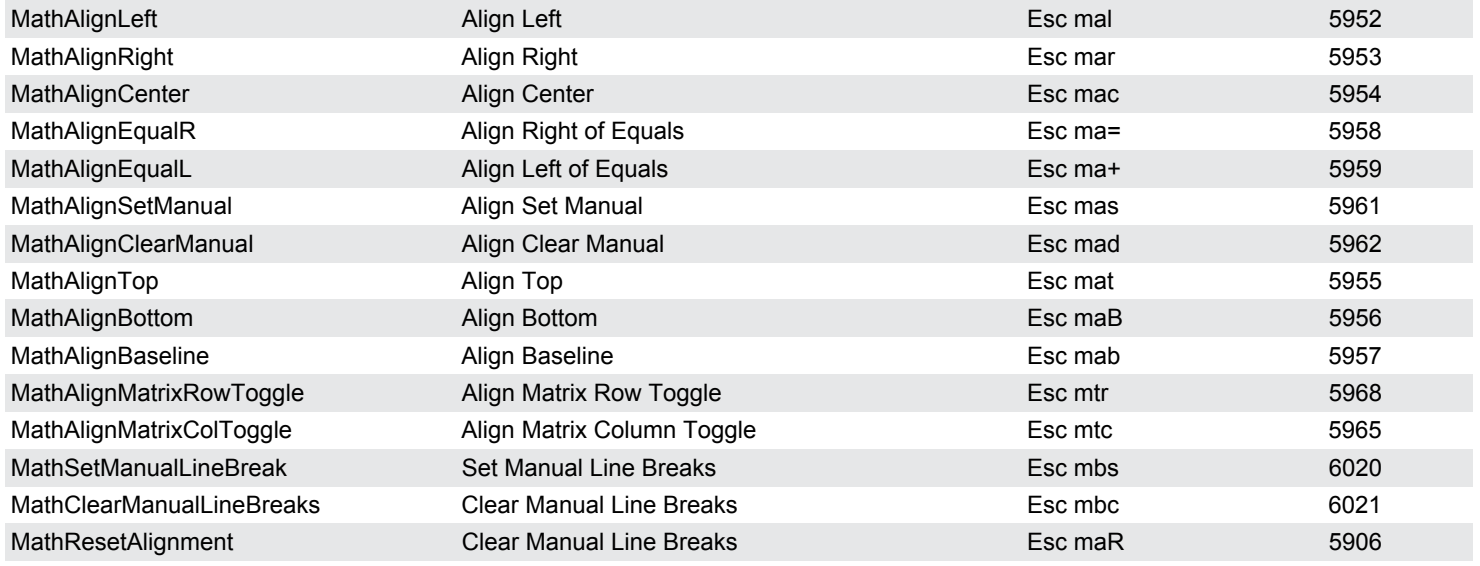

### <span id="page-24-2"></span>**Windows Commands**

PrintSetup **Print Setup...** Print Setup... Ctrl+Shift+p 2314

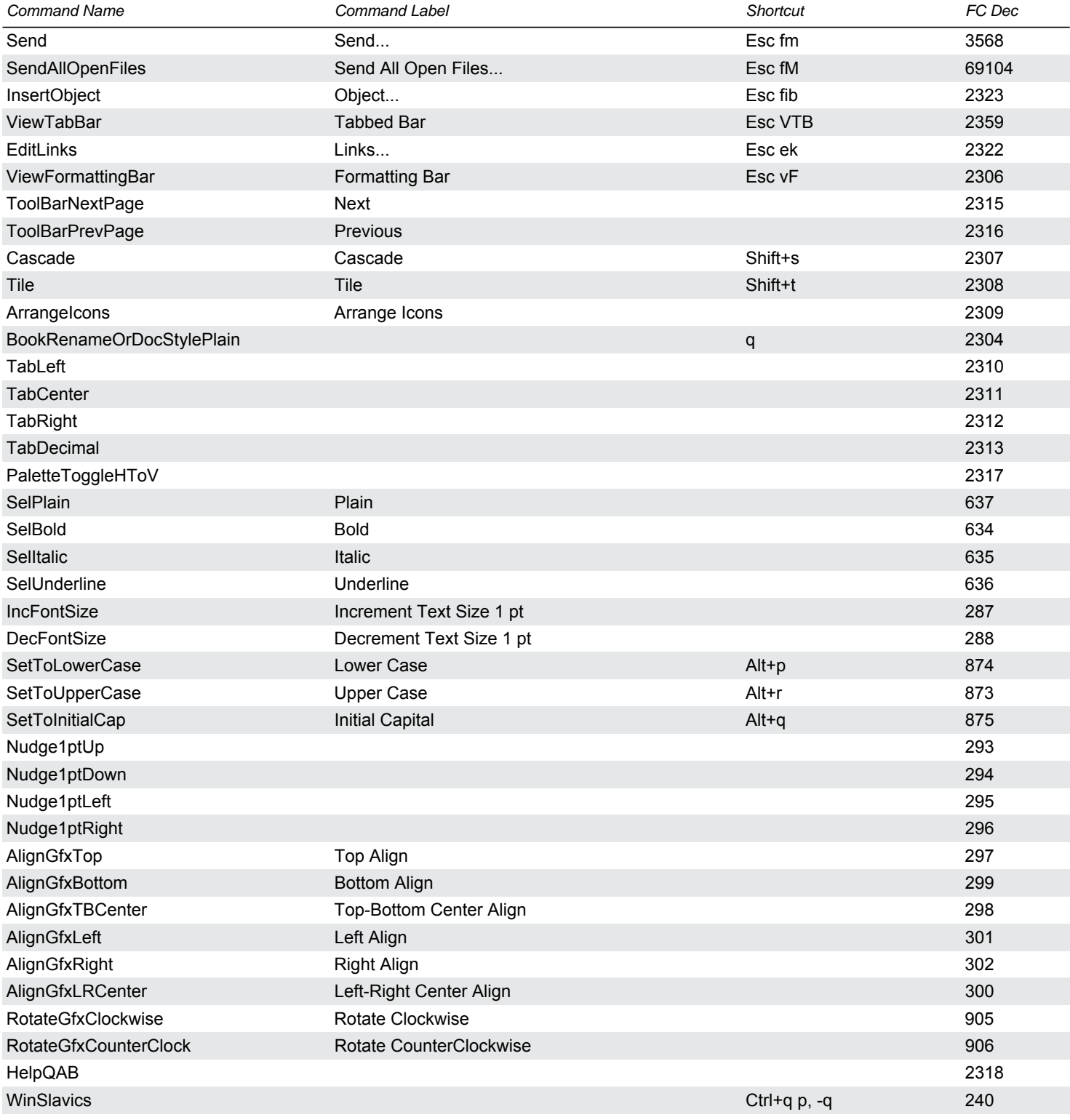

## <span id="page-25-0"></span>**Custom / API Client Commands**

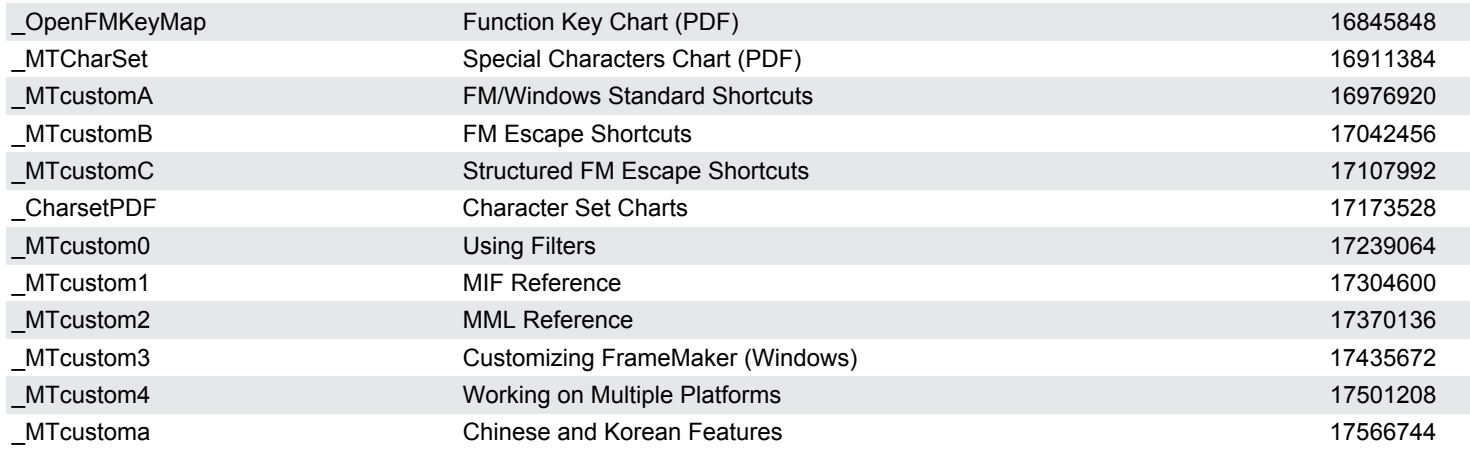

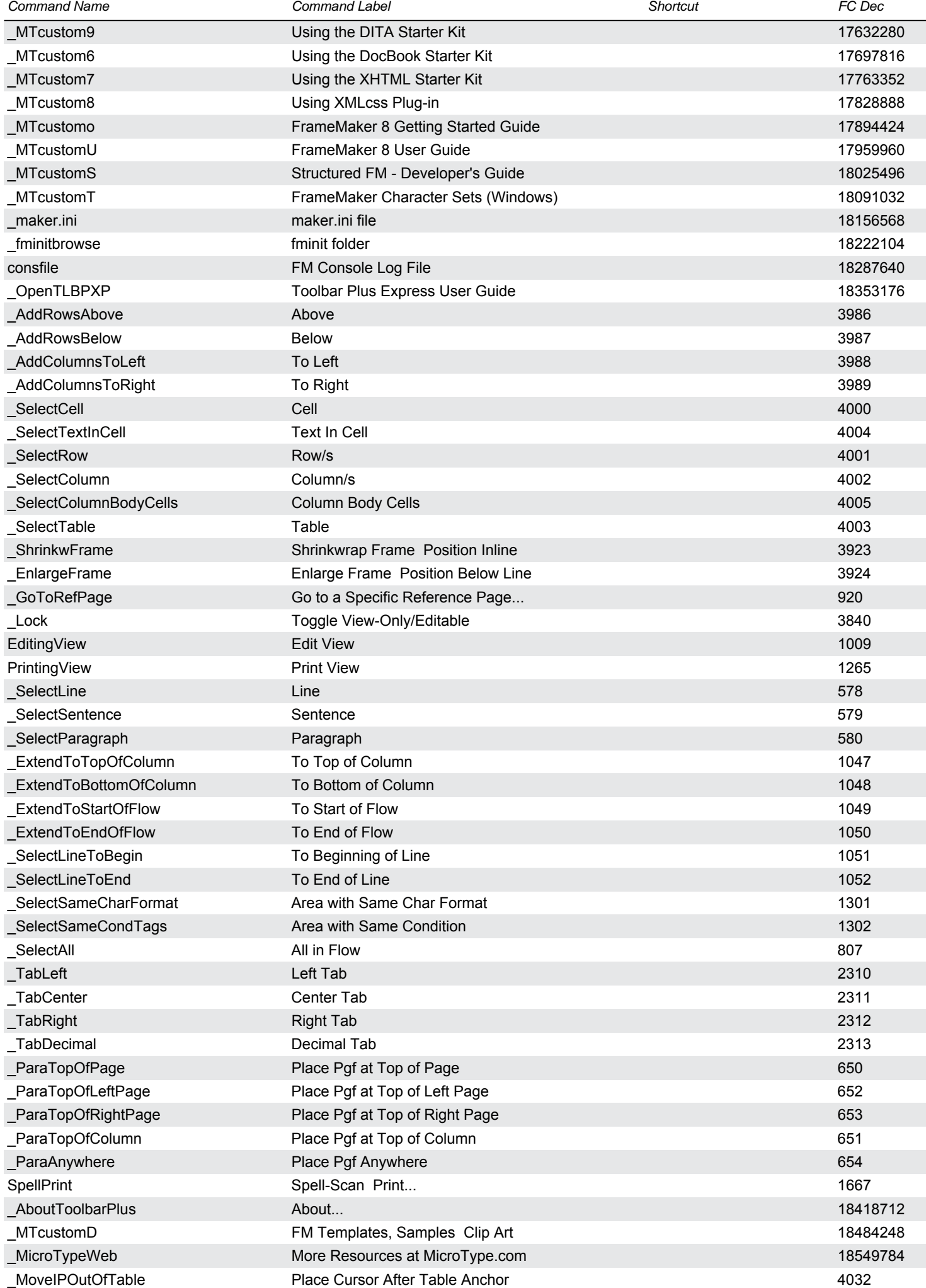

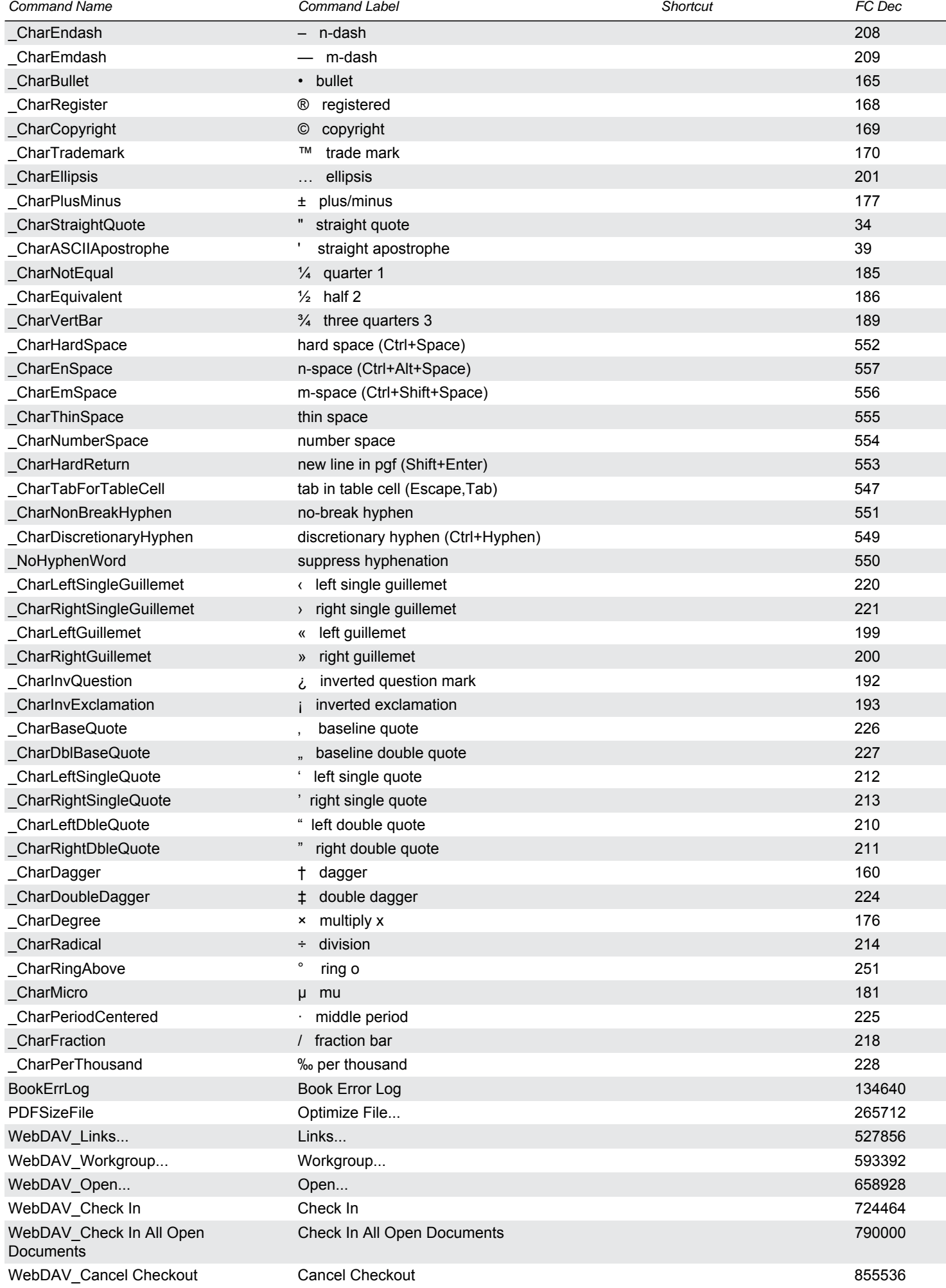

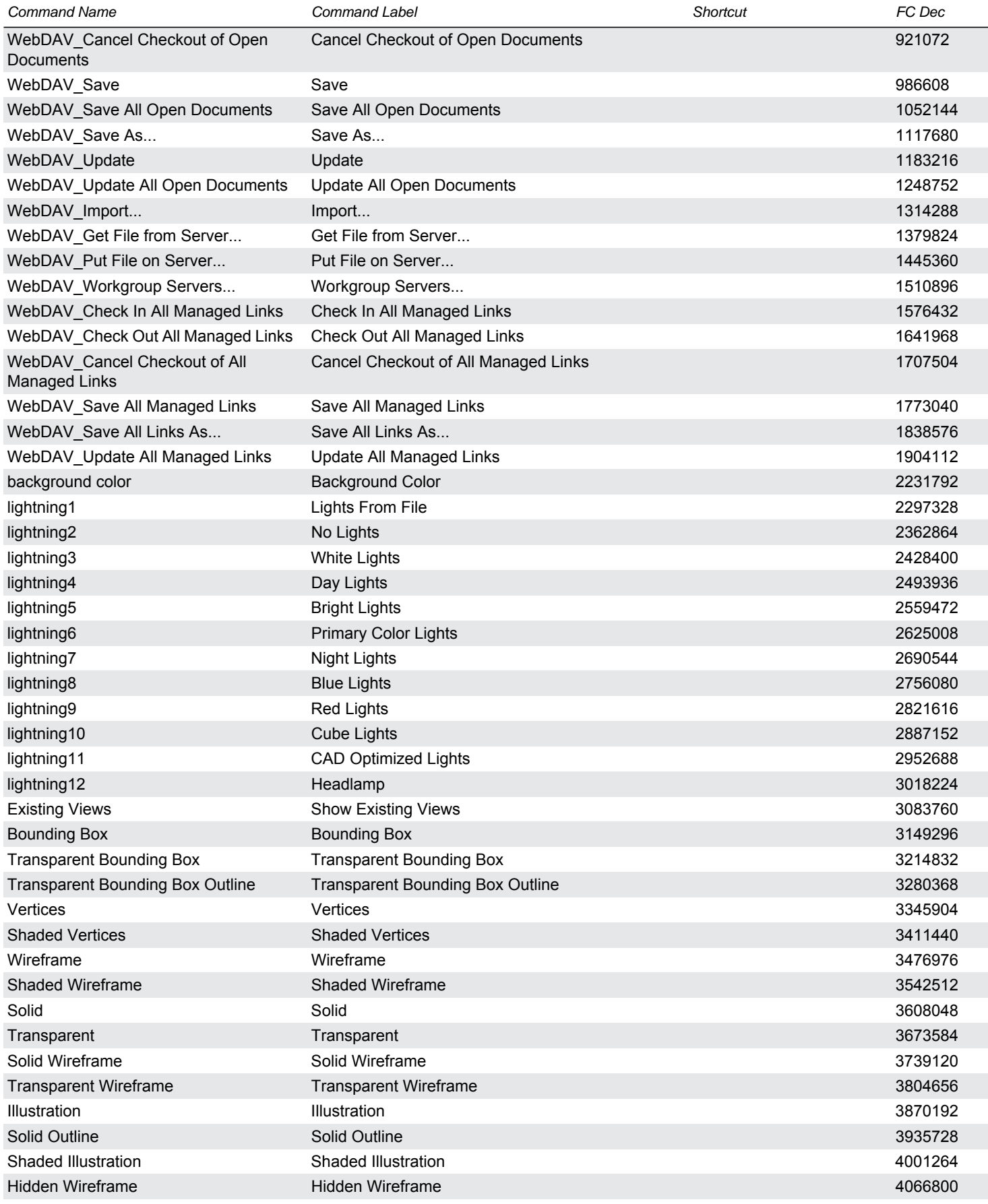

# <span id="page-28-0"></span>**Script Commands**

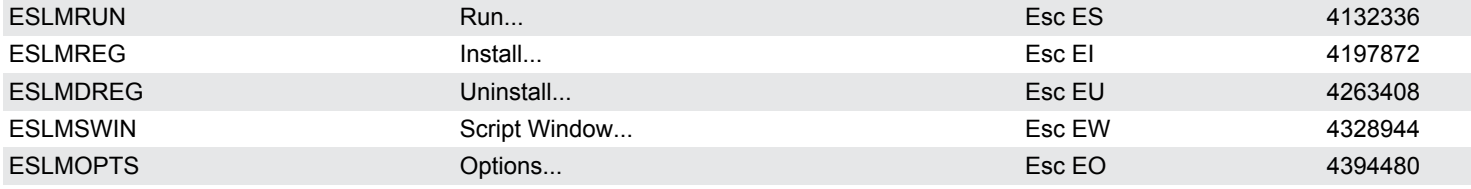

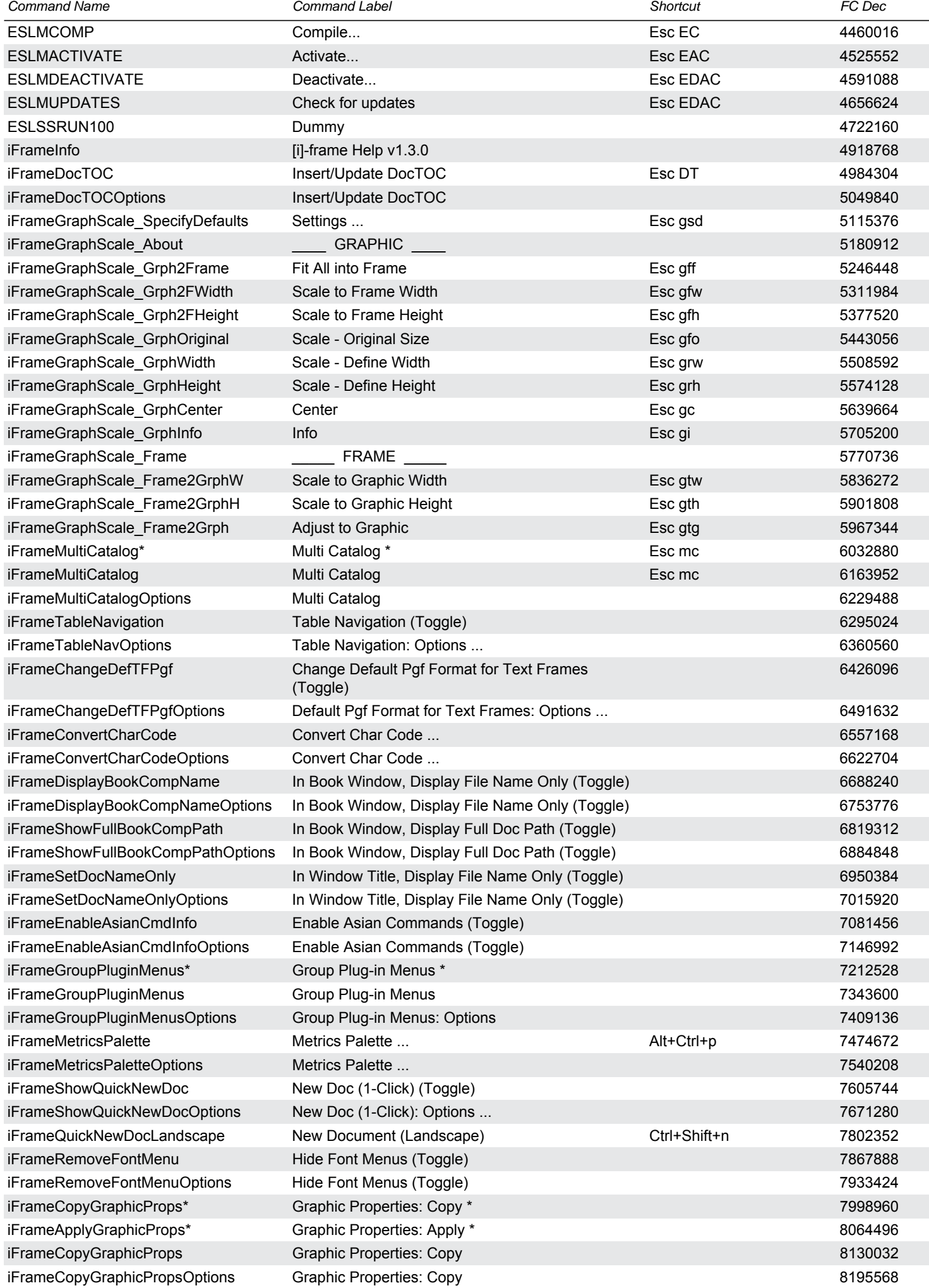

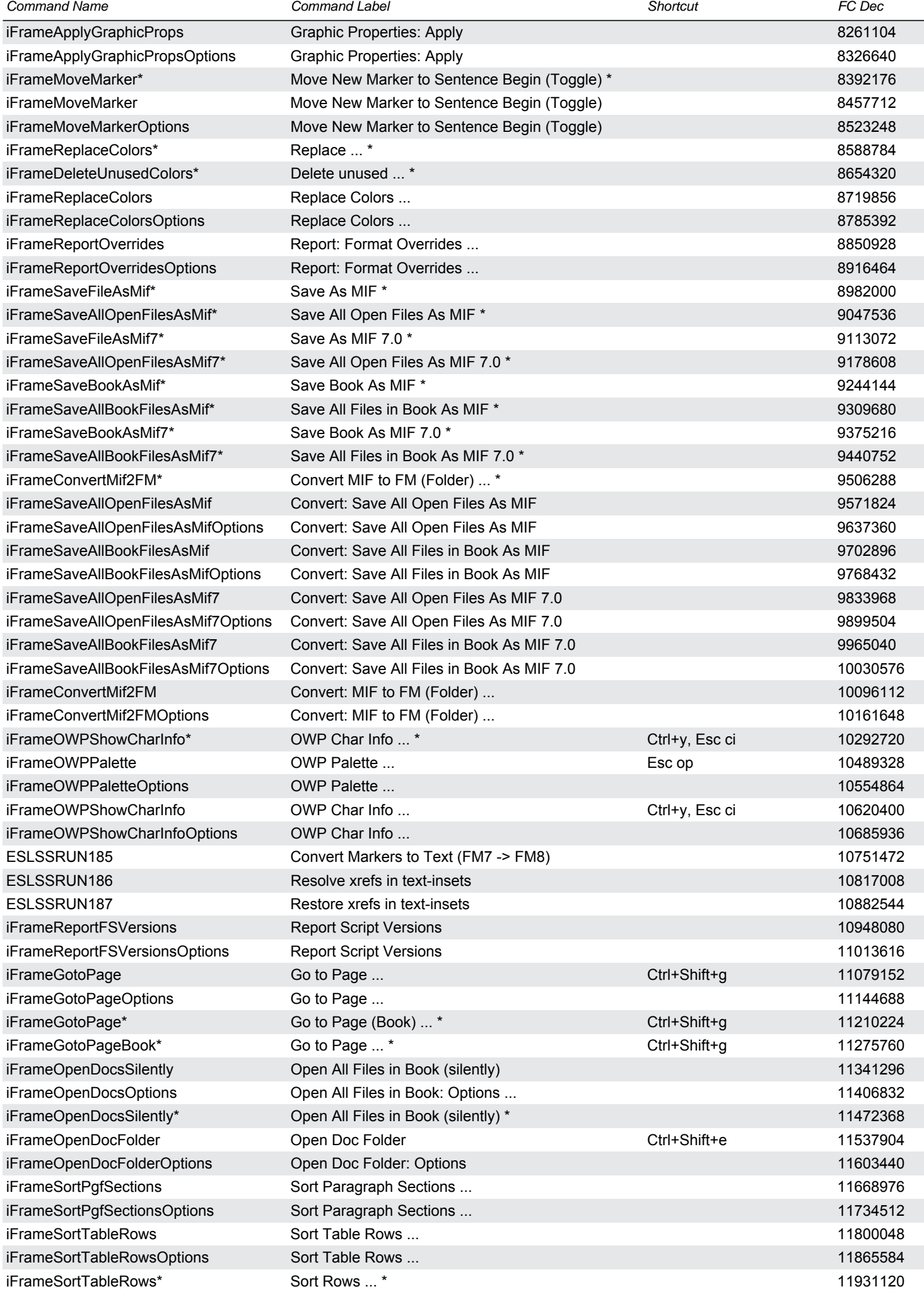

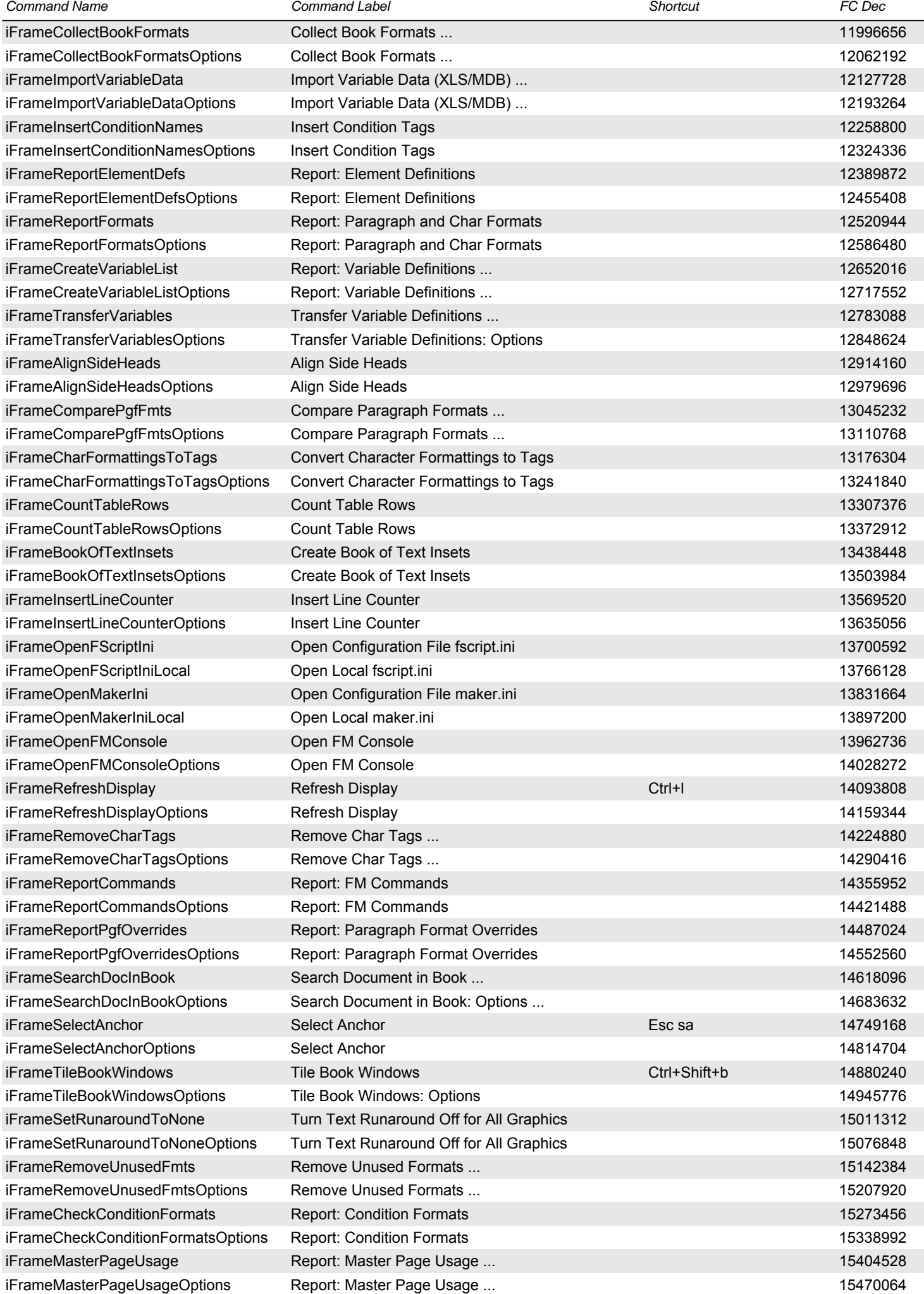

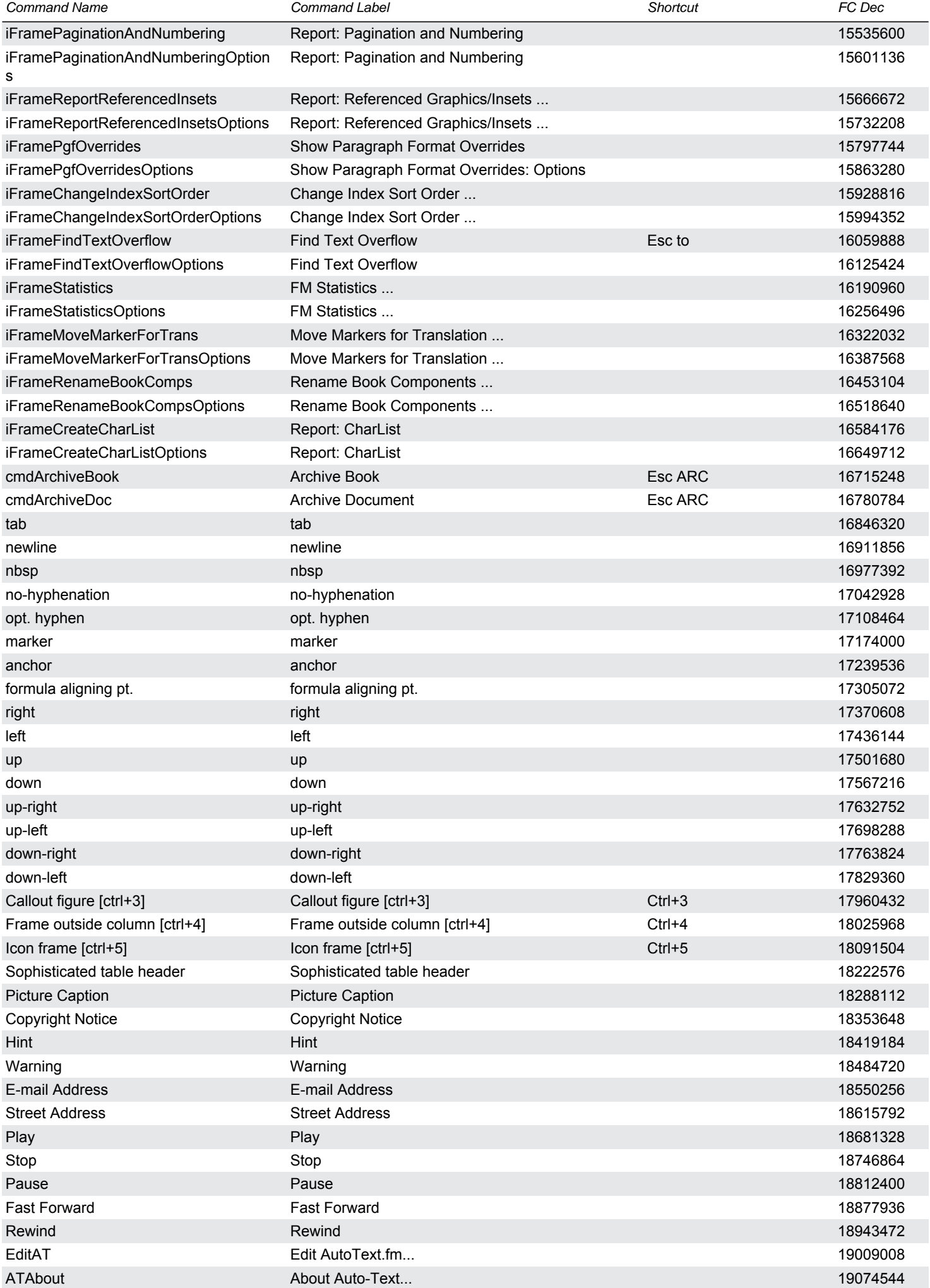

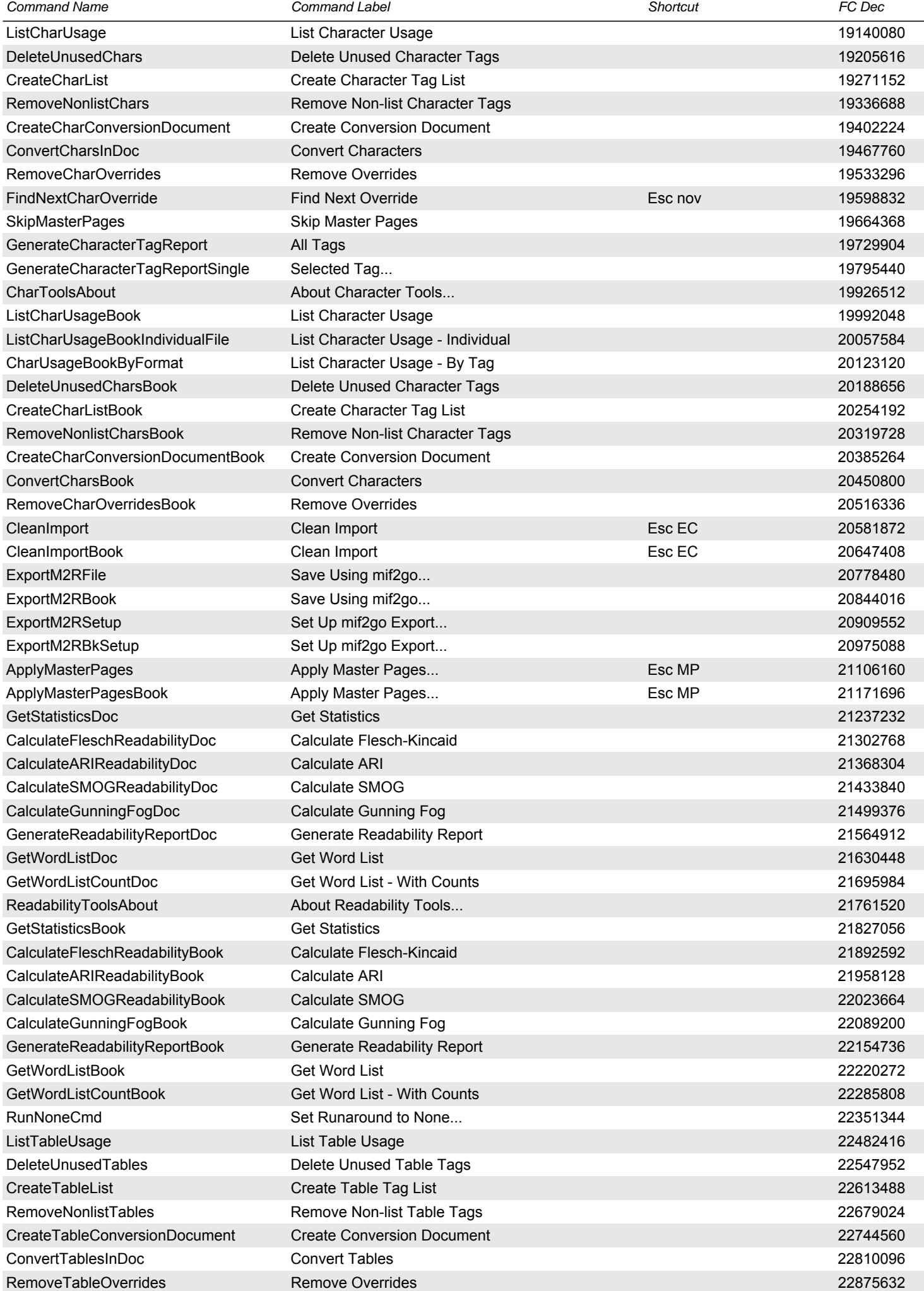

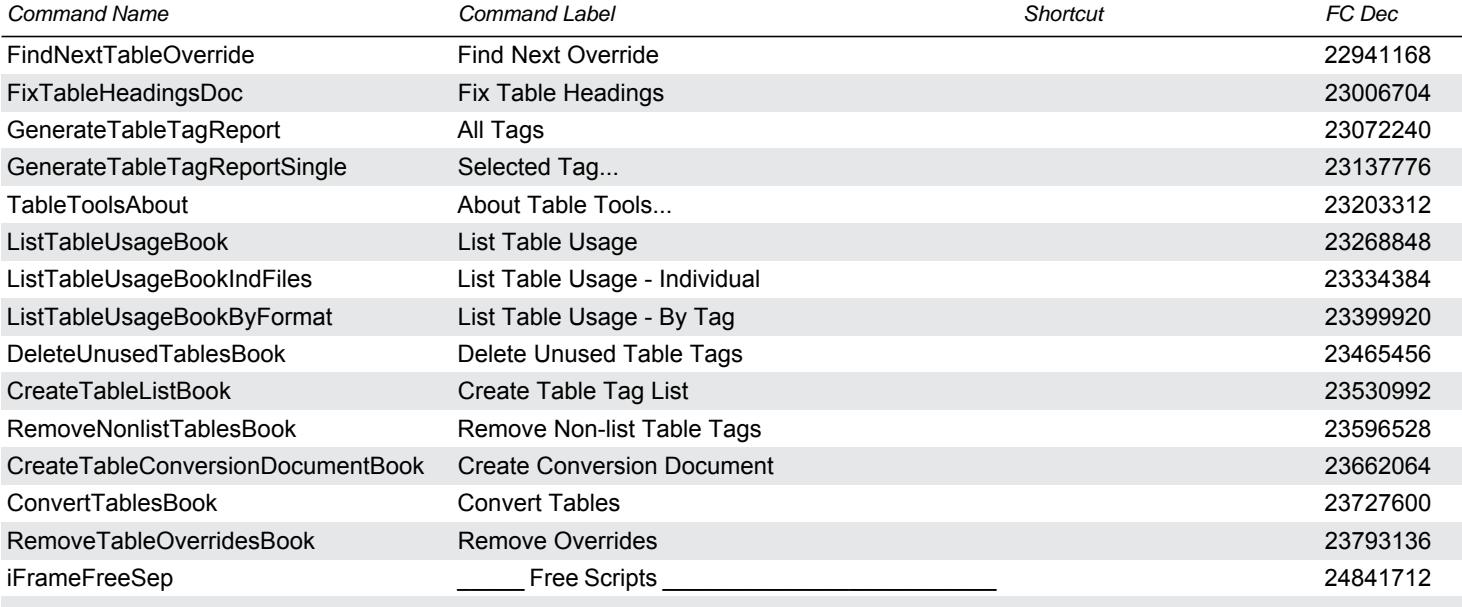